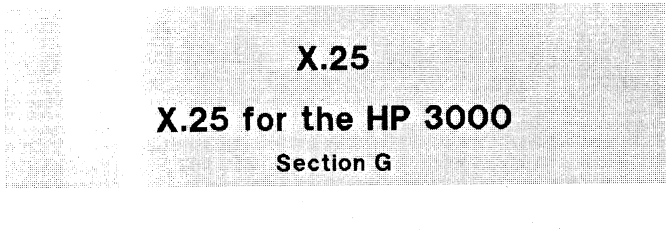

The Communications Handbook (obsolete part number 30000-90105) has been restructured to make it more widely available and more readily updated. The various sections of the handbook are now available in two ways:

- I. Those sections pertinent to all datacomm products, including controller, modem, CS Trace and troubleshooting guides, are now combined and expanded into a separate handbook, the Fundamental Data Communications Handbook (5957-4634). This handbook is included with each new HP 3000 and as such is updated under operating system and software contracts. It can be separately ordered from CSO.
- 2. The product specific sections are now provided with each product for use as quick freferences and as such are updated under operating system, software and manual contracts for the products. These sections can also be separately ordered from CSO.

The X. 25 section of the Data Communications Handbook is intended for use as a quick reference. It is not a set of product specifications. Refer to the appropriate reference manual for complete product, system, and component specifications.

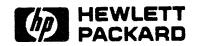

Information Networks Division

Part No. 32191-90006 E0684

Printed in U. S. A. June 1984

Copyright © 1984 HEWLETT PACKARD

# **PRINTING HISTORY <sup>I</sup>**

New editions are complete revisions of the manual. Update packages, which are issued between editions, contain additional and replacement pages to be merged into the manual by the customer. The dates on the title page change only when a new edition or a new update is published. No information is incorporated into a reprinting unless it appears as a prior update; the edition does not change when an update is incorporated.

The software code printed alongside the date indicates the version level of the software product at the time the manual or update was issued. Many product updates and fixes do not require manual changes and, conversely, manual corrections may be done without accompanying product changes. Therefore, do not expect a one to one correspondence between product updates and manual updates.

First Edition lun 1984 B. 51. 00

# DSN/X.25 for the HP 3000  $\overline{G}$

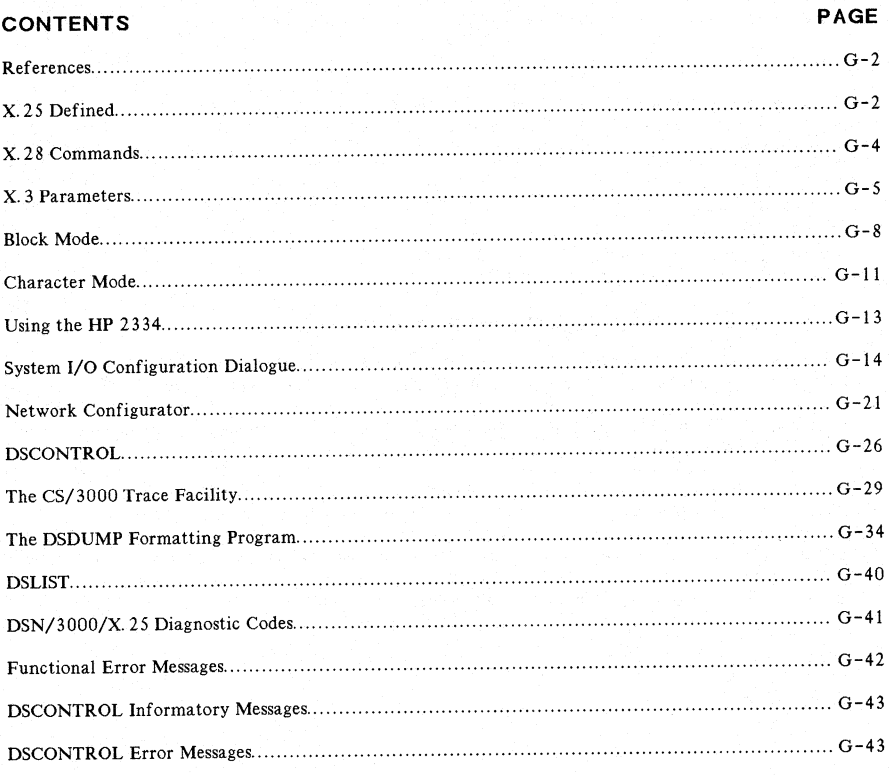

For MPE-IV:

HP 3000 Computer Systems, MPE Commands Reference Manual (30000~90009) HP 3000 Computer Systems, MPE Intrinsics Reference Manual (30000-90010) HP 3000 Computer Systems, System Manager/System Supervisor Reference Manual (30000-90014) HP 3000 Computer Systems, Console Operator's Guide (32002-90004)

For MPE-V:

HP 3000 Computer Systems, MPE V Commands Reference Manual (32033-90006) HP 3000 Computer Systems, MPE V Intrinsics Reference Manual (32033-90007) HP 3000 Computer Systems, MPE V System Operation and Resource Management Reference Manual ( 32033-90005)

For both:

IMAGE/3000 Reference Manual (32215-90003) Data Communications Handbook (30000-90105)

If you have DSN/DS software, you should use the following manuals:

DSN/DS HP 3000 to HP 3000 User/Programmer Reference Manual (32189-90001) DSN/DS HP 3000 to HP 3000 Network Administrator Reference Manual (32189-90002)

If you become involved in the selection or connection of the various network components, you should make use of the appropriate component manuals, including the following:

HP 30010A Intelligent Network Processor (INP) Installation and Service Manual (30010-90001) HP 30020A Intelligent Network Processor (INP) Installation and Service Manual (30020-90001) HP 30020B Intelligent Network Processor (INP) Installation and Service Manual (30020-90005) HP 30010A/30020A/B Intelligent Network Processor (INP) Diagnostic Procedures Manual (30010-90002)

HP 2334A Reference and Service Manual (02334-90001)

# **X.25 DEFINED**

X.25 is the standard recommended by CCITT for connecting systems or intelligent terminals to a packet switching network.

The Packet Assembler-Disassembler (PAD) device allows users to interface dumb terminals to a network. The PAD receives asynchronous information from a terminal, converts it to packets, and passes it on to the network. When the X. 25 software receives the data from the Intelligent Network Processor (INP), it determines that the data was sent by a PAD terminal, and sends the data to a special driver called IOPADO (see figure G-l). Data destined for the terminal is converted from packets to asynchronous characters by the PAD.

CCITT Recommendation X. 28 controls the interface between the terminal and the PAD, X.29 specifies the interface between the PAD and the host computer, and X.3 specifies the PAD parameters (see figure  $G - 2$ ).

- Each PAD terminal session uses its own virtual circuit.
- DSN/X. 25 for the HP 3000 supports only switched virtual circuits (SVC).
- Each INP can have up to 255 virtual circuits. In practice, the number of virtual circuits will be limited by the PDN because of the PDN resources required.
- The PAD can be used with dial-up or leased lines with point-to-point terminals only.
- The HP 2334A X.25 Cluster Controller requires a leased line and allows up to 16 terminals and printers to access a network.

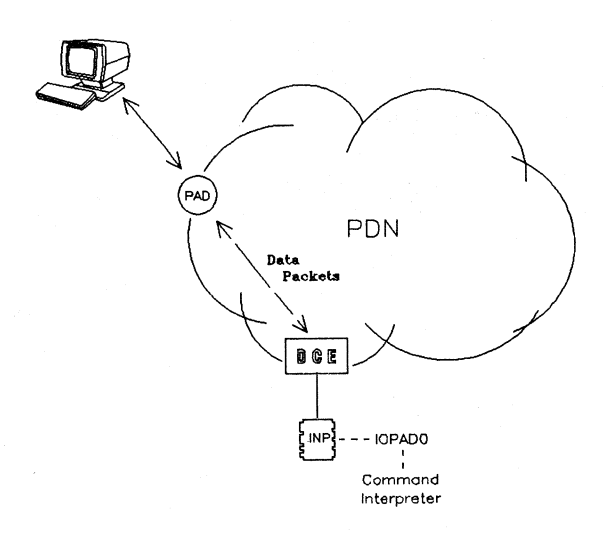

#### Figure G-l. Connecting the Terminal to the Computer

# **Certification**

As of this printing, HP's X. 25 using character mode over a PAD has been certified on Telenet and Tymnet (United States networks), on Britain's PSS, Germany's Datex-P, France's Transpac, Belgium's DCS, Canada's Datapac, the Netherlands' DN 1, and Switzerland's Telepac. Block mode over a PAD is currently certified on Telenet, Datapac, DNl, Tymnet, and Telepac. Certification on other networks should be accomplished soon.

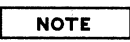

Certified means that HP's X.25 has been tested on the PDN and works correctly. New networks are being developed all the time, so the certification process goes on continuously. If the PDN you wish to use is not listed, check with your HP Systems Engineer for a current list of certified networks.

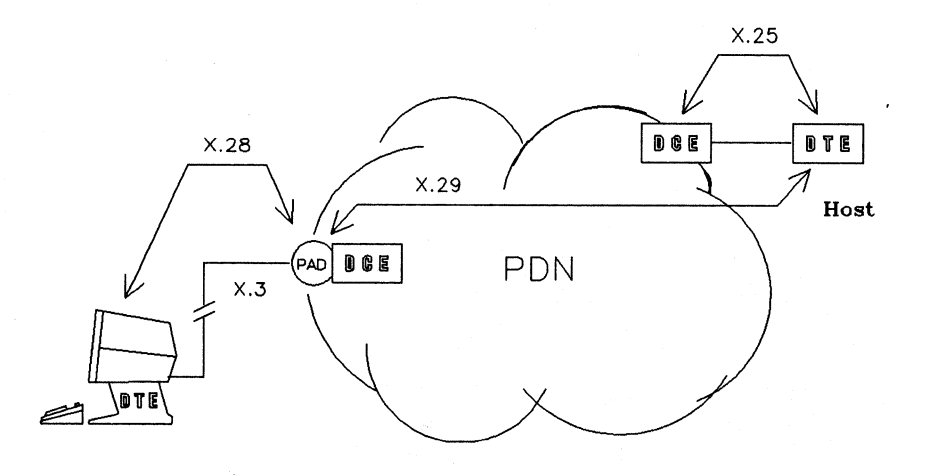

Figure G-2. CCITT Recommendation Map

# **X.28 COMMANDS**

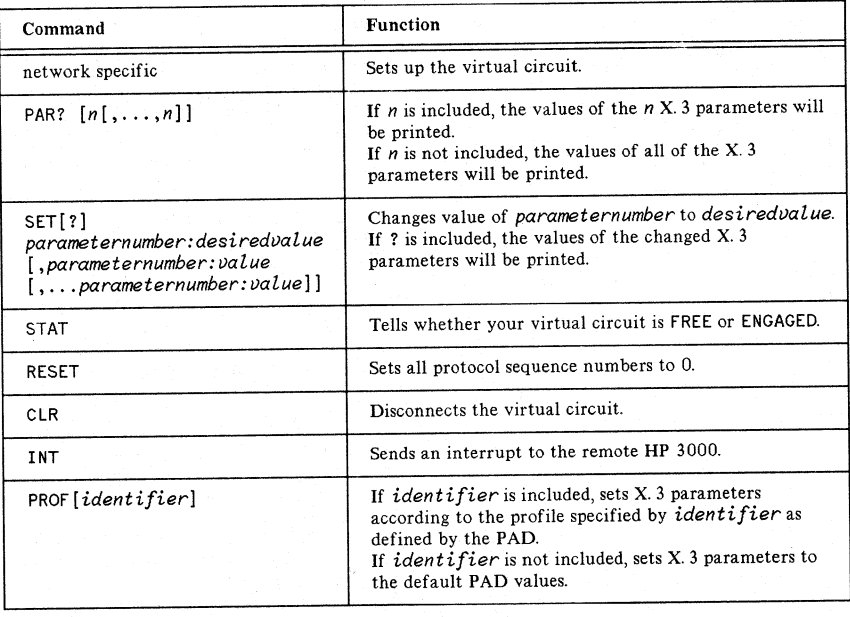

# Table G-l. X.28 Commands

# **X.3 PARAMETERS**

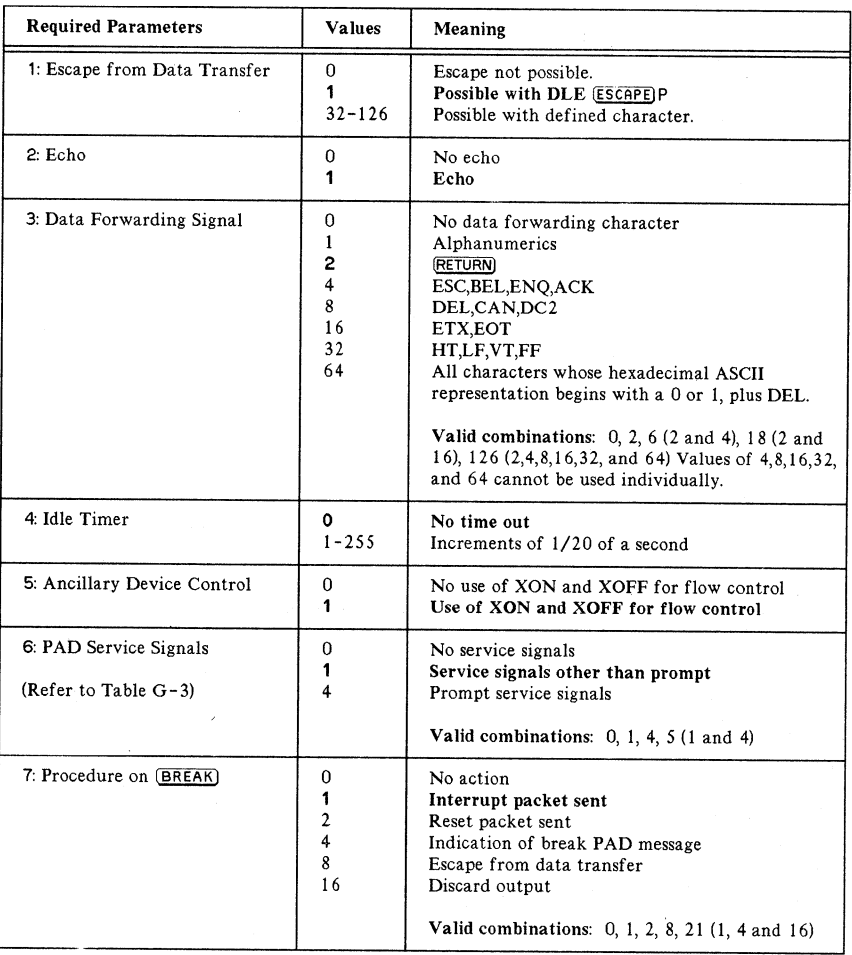

# Table G-2. X.3 Required and Recommended Parameters

# DSN/X.2S

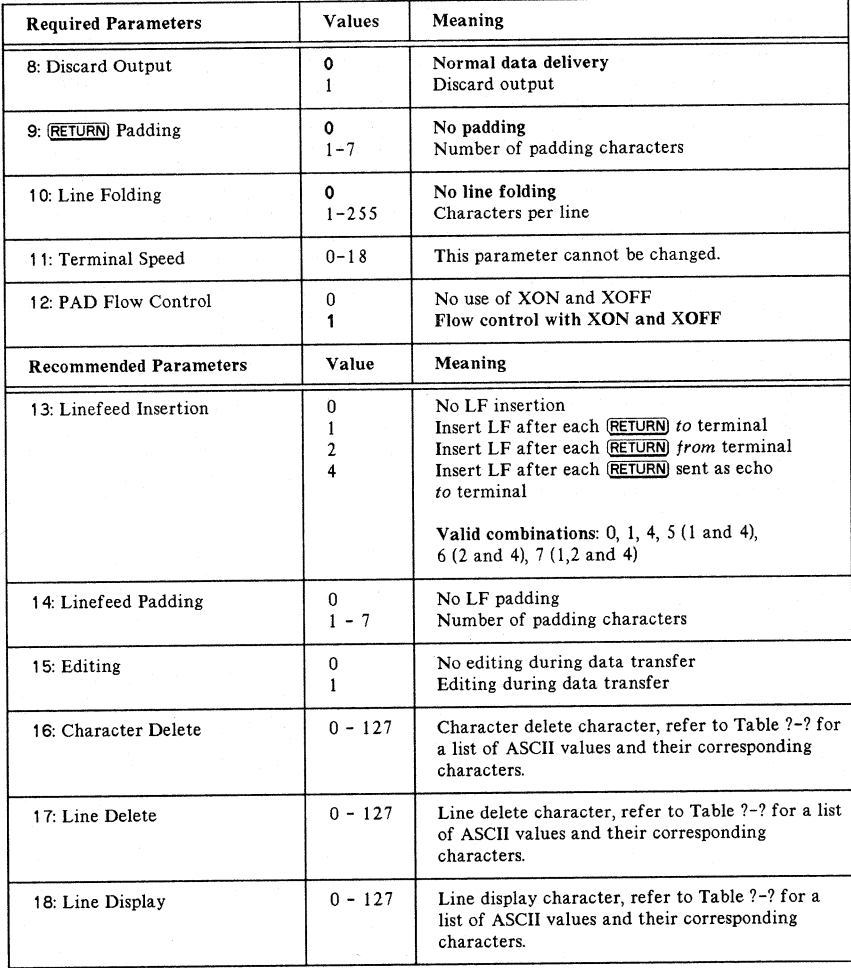

# Table G-2. X.3 Required and Recommended Parameters (cont'd)

Note: Parameters called out in bold print are the values set by the HP 3000.

# Table G-3. PAD Service Signals

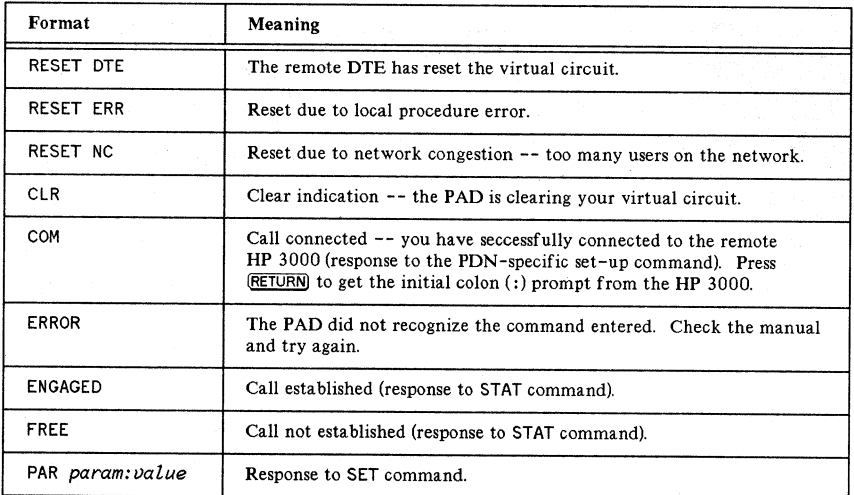

# **BLOCK MODE**

For an HP terminal to use block mode communications over a PAD, the terminal must support block mode and bidirectional XON/XOFF flow control. It must also support automatic keyboard locking when (ENTER) is pressed. The HP 2624B, HP 2622A, and HP 2623B terminals with updated ROMs, and all HP 2627A terminals support these features (refer to Table G-4). You must have a VPLUS/3000 version of at least B. 03. 15 to use it over a PAD.

How to connect to the remote HP 3000 so that you may run block mode programs over a PAD:

- 1. Make sure your terminal has the correct ROMs to support automatic keyboard locking.
- 2. Set the G and H straps: InhHndShk and Inh DC2 on the Terminal Configuration Screen to YES.
- 3. Set baud rate and parity as follows:

In the Full Duplex Hardwired Screen, change BaudRate to correspond with the PAD, Set Parity to  $0'$ s, Set Chk Parity to NO, Set RecvPace and XmitPace to XON/XOFF.

- 4. Connect to the PAD. This is network specific. For details contact your PDN representative.
- 5. Log on to the remote HP 3000 using TERM=24.

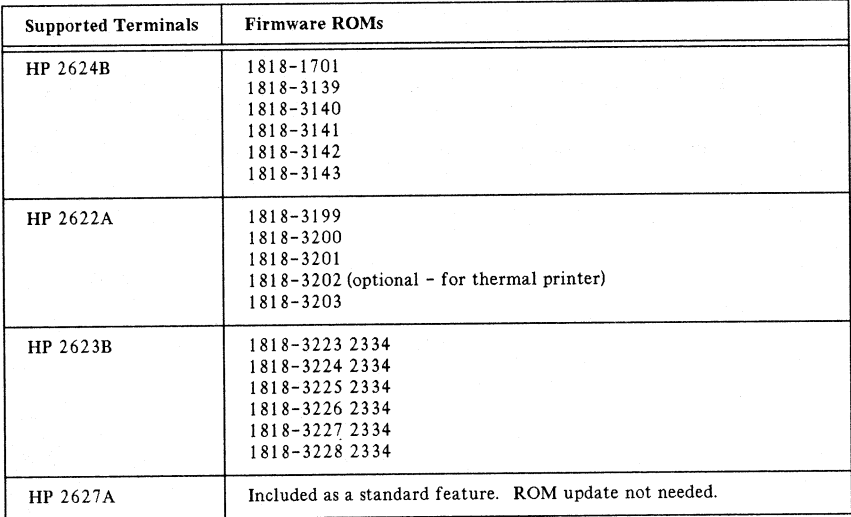

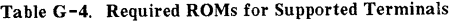

# **Using Intrinsics With Block Mode**

# FCONTROLS.

All FCONTROLs work except as noted below:

1. The following FCONTROLs are no-operations. They return CCE but have no effect:

- 0 general device control<br>2 complete input/output
- 2 complete input/output<br>10 change terminal input s
- 10 change terminal input speed<br>11 change terminal output speed
- 11 change terminal output speed<br>23 disable parity checking
- 23 disable parity checking<br>24 enable parity checking
- 24 enable parity checking<br>37 allocate a terminal
- allocate a terminal

2. The following FCONTROLs return CCL. The file error is:

# FSERR42 (OPERATION INCONSISTENT WITH DEVICE TYPE)

- 3 read Hardware Status Word
- 5 rewind file<br>6 write EOF
- 6 write EOF<br>7 space forw
- 7 space forward to tape mark<br>8 space backward to tape mar
- 8 space backward to tape mark<br>9 rewind and unload tape
- 9 rewind and unload tape<br>18 disable tape mode
- 18 disable tape mode<br>19 enable tape mode
- 19 enable tape mode<br>36 set parity
- set parity

3. The following FCONTROL return CCL. The file error is:

#### FSERR49 (UNIMPLEMENTED FUNCTION)

26 disable binary transfers<br>27 enable binary transfers

enable binary transfers

# 4. The following FCONTROLs work, but not the same as with local terminals:

25 define line termination character

This FCONTROL does not change the data forwarding condition at the PAD. However, once the data has been forwarded to the remote system, IOPADO will scan the data for this character and complete the read with an end of line indication (FSERR31) if found.

41 set unedited mode

This will disable editing of data received by IOPADO. Depending on the PDN, the PAD may still edit certain characters out of the data (such as **BACKSPACE**) before forwarding the data to IOPADO. Also, the subsystem break character and read terminating character cannot be changed from their default values (EM and CR for character mode reads, EM and RS for block mode reads). The supplied values will be ignored.

#### OTHER INTRINSICS.

FDEVICECONTROL is not supported.

FSETMODE: Terminal Control by the User is supported. (See the MPE Intrinsics Reference Manual.)

# **Recovering From a Hard Reset**

If you hard reset your terminal while running VPLUS -- that is, press (BREAK), or turn your terminal on and off -- then type RESUME and press REFRESH ( $\overline{C_4}$ )), your terminal will hang. Instead, after the hard reset, do the following:

- $\bullet$  Press ( $A1DS$ ).
- Press config keys,  $f_8$ .
- Press terminal config.  $\boxed{f5}$ .

Your screen will change to the following:

 $\Delta$  $\sim$   $\sim$   $\sim$ 

Line/Page(D) LINE

 $\ddot{\phantom{0}}$ J.

- Press  $TAB$  until you get to Line/Page.
- Press NEXT CHOICE,  $\boxed{f2}$ , to change LINE to PAGE. Press SAVE CONFIG,  $\boxed{f1}$ , to save this  $\bullet$ configuration.
- Press (MODES).
- Press BLOCK MODE, 23  $\bullet$
- Press (USERKEYS) to get the VPLUS menu again.
- Press REFRESH,  $\boxed{f\ 4}$ , to get screen back.
- When you are finished with VPLUS, you must re-enter the terminal configuration screen and change **PAGE** mode back to **LINE** mode. You must also press  $(MODES)$  again, and press BLOCK MODE,  $\boxed{f^3}$ , to turn off block mode.

# **CHARACTER MODE**

The following HP terminals will operate across a PAD in character mode:

HP 2382A HP 2621A, 2621B, 2621P, 2622, 2623, 2624A, 2624B, 2626A, 2627 HP 2635, 2640B, 2642<sup>1</sup>, 2644<sup>1</sup>, 2645A<sup>1</sup>, 2647<sup>1</sup>, 2648<sup>1</sup>

( <sup>1</sup> Not including cassette tape or diskette transfers).

The following HP desktop and personal computers will operate across a PAD in terminal emulation mode:

HP 85,87,120,125,150 HP 9826 (Series 200, Model 26), 9836 (Series 200, Model 36), 9835<sup>2</sup>, 9845<sup>2</sup>

(2 These desktop computers should be set to character mode, not line mode).

To connect to a remote HP 3000 to run in character mode over a PAD, simply follow steps 3 and 4 listed above for Block Mode. Additionally, if you are using an HP 2635, you must set the line length manually using the terminal switches. (See the HP 2635 manual for details).

# **Terminal Restrictions on the PAD**

There are certain restrictions on the use of a terminal running through the PAD. Some of these restrictions are:

- Some control sequences (such as CONTROL)X and CONTROL)Y, but not CONTROL)S, CONTROL)Q or (CONTROL)H) must be forwarded with **RETURN**).
- All data must be forwarded with (RETURN).
- The PAD terminal cannot be used as a console terminal.
- Binary transfers between the PAD terminal and the HP 3000 are not supported.

# **Using a Microcomputer with a PAD**

- All peripherals and terminals that you hook up to a PAD must support XON/XOFF flow control.
- File transfer programs on micros cannot make use of the DC1 "read trigger" used for flow control on a hardwired terminal.
- Binary transfers are not supported. Also, special end-of-record characters are not recognized by the PAD. Thus, all records must end with **[RETURN]** in order to be transmitted to the HP 3000.

# **Characteristics of the PAD**

The terminal running across a PAD behaves somewhat differently than a local terminal. These differences are noted below:

- In a local environment, a line feed is sent immediately to the terminal when a read is completed. However, a terminal on the PAD receives the line feed at the beginning of the next write to the terminal. This method is more economical, since the line feed is sent as the first item in the next write data packet rather than being sent in a packet by itself.
- Writes to the terminal are buffered until the next I/O request is processed. Thus it is possible that a write to the terminal will be delayed if a large amount of data processing is done between terminal I/O operations.
- Some network PADs will not echo escape sequences entered from the keyboard.
- Some network PADs do not echo the backspace character (CONTROL)H). Nevertheless, the preceding character will be edited out by the terminal driver when the data reaches the HP 3000.

# **USING THE HP 2334A**

Terminals connected to the HP 2334A will act just like terminals connected to an HP 3000 through a PDN PAD. However, since the HP 2334A has a network address and each terminal or printer on the HP 2334A has a port address, it is possible for a user or application on the HP 3000 to initiate communication to a device connected to the HP 2334A. This is useful for applications that FOPEN the terminal or a remote printer. Such applications can issue an FOPEN with the device parameter being the LDEV number or class name of the HP 2334A device or make use of file equations. The HP 2601, 2602, and 2631 printers may be connected to the HP 2334A in a non-spooled environment only.

#### USING FILE EQUATIONS OR PROGRAMMATIC ACCESS

The DEV=parm in a file equation or the *devioe* parameter in the FOPEN intrinsic may contain either the class name or the LDEV of the IOPADO or IOPADI driver associated with the terminal or printer connected to the HP 2334A. The specific device to be opened on the HP 2334A is identified in the NETCONF remote node table.

# **Possible Error Messages**

Since spooling is not supported for devices attached to the HP 2334A, when you try to access one of these devices and it is in use by another user on your HP 3000 you will receive the error message from the file system DEVICE UNAVAILABLE (FSERR55), and the SHOWDEV command will indicate that LDEV is unavailable.

If you try to access a device attached to the HP 2334A, but the link from the HP 3000 to the PDN has not been enabled by the DSCONTROl *xxx;* OPEN command or the device is in use by someone on a different HP 3000 connected to the PDN and is therefore unavailable from the HP 2334A's point of view, you will receive one of two possible error messages, depending on whether or not you are using header pages.

If you are trying to access a printer attached to the HP 2334A and the operator has used the HEADOFF command to disable the printing of header pages for this device you will receive the error message UN IT NOT READY (FSERR24). Otherwise you will receive I/O ERROR WHILE PRINTING HEADER/TRAILER (FSERR70) error message.

# **SYSTEM I/O CONFIGURATION DIALOGUE**

DSN/X. 25 operation requires the installation and configuration of one communications interface for each physical link to a Public Data Network (PDN). If you are configuring X.25 for use with DS, see the DSN/DS 3000 Network Administrators Reference Manual.

This section explains how to configure the following:

- Intelligent Network Processor (IOINPO)
- DSN/X. 25 Line Monitor (communications driver IODSX)
- DSN/X. 25 PAD Terminals (IOPAD0) -- one for each session that will be allowed on your system from a terminal through a Packet Assembler/Disassembler (PAD).
- DSN/X. 25 PAD printers (IOPAD1) -- one for each HP 2601, HP 2602, or HP 2631 printer attached to an HP 2334A X.25 Cluster Controller, which is in turn attached to the PDN through a leased line.

If you are making any other changes to the MPE I/O system, refer to the System Manager / System Supervisor Reference Manual for MPE IV systems, or the System Operation and Resource Management Reference Manual for MPE V systems.

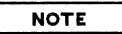

In all responses, Y or N can be used for YES or NO. A (RETURN) is equivalent to NO.

Prior to entering the dialogue, log onto the system and input at least a file reference to a magnetic tape, as follows:

:FILE name;DEV=TAPE :SYSDUMP\*name

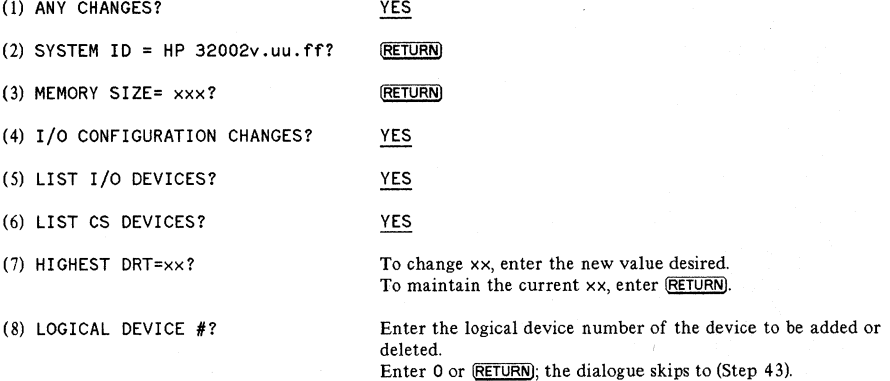

 $G-16$ 

(9) DRT #?

(10) UNIT #?

(12) TYPE?

(13) SUBTYPE?

(11) SOFTWARE CHANNEL #?

To add a device, enter its DRT entry number. For a communications driver, PAD terminal driver, or PAD printer driver, you must assign the logical device number of the associated INP, preceded by a number sign (#). To return to Step 8 to remove a device, enter zero.

o Enter zero for IOINPO, IOPADO, IOPADl, or for the DSN/X. 25 Communications Driver (IODSX).

0

Enter the device type, where:

16 PAD Terminal (IOPADO)

 $17$  = Intelligent Network Processor (IOINPO)

41 Communications Driver (IODSX)

 $32$  = PAD printer attached to HP 2334A (IOPAD1)

Communications Interface. For an INP, enter 0, 1, or 3, where:

 $0 =$  switched line with modem

 $1$  = nonswitched line with modem

 $3 =$  hardwired line, synchronous transmission

Communications Driver: For IODSX, enter O.

PAD Terminal: For IOPADO, always enter O.

PAD printer with attached HP 2334A: For IOPAD1, always enter 2.

# **NOTE**

If you are configuring a terminal (type 16), the dialogue continues to Step 14. If you are configuring an INP (device type 17), the dialogue skips to Step 16. For all other device types, the dialogue skips to Step 30.

For MPE V/E:

#### (14) ENTER [TERM TYPE#],[DESCRIPTOR FILENAME]?

This questions is asked only if the device type is 16, or if it is 32 with a subtype of 14 or 15. Term Type is always 0 for PAD terminals.

(14) TERM TYPE?

o (or (RETURN)) This question is asked only· if device type is 16. Term Type is always 0 for PAD Terminals.

(15) SPEED IN CHARACTERS PER SECOND? 0 (or [RETURN)) This question is asked only if Type is 16, then the dialogue skips to Step 3O.

For MPE IV:

(16) RECEIVE TIMEOUT?  $\qquad \qquad \bullet$  Enter the positive number of seconds the CS device will wait to receive text before terminating the read mode. Entering (RETURN) provides a 20-second timeout.

**NOTE**

For all timeout responses, entering 0 disables the timeout. The maximum timeout is  $32000$  seconds.  $X.25$  displays an error when the communications software (CS) disconnects because of a timeout.

(17) LOCAL TIMEOUT?

Enter the positive number of seconds a connected local station will wait to transmit or receive before disconnecting. Entering **RETURN** provides a 60-second timeout. (Your response is not used for DSN/X. 25 activity.)

(18) CONNECT TIMEOUT?

Enter the positive number of seconds the local station will wait after one attempt to make a connection to a remote station. Entering **RETURN** provides a 900-second timeout. For an INP, 300 is recommended.

#### **NOTE**

Steps 19 through 21 apply only to CS devices with switched lines connected through a modem (dial telephones, subtype 0). For CS devices with nonswitched lines connected through a modem (private lines, subtype 1), the dialogue skips to Step 22. If the CS device is a hardwired INP (subtype 3), the dialogue skips to Step 24.

(19) DIAL FACILITY?

(20) ANSWER FACI LITY?

(21) AUTOMATIC ANSWER?

(22) DUAL SPEED?

(23) HALF SPEED?

Enter YES if manual dial-up is required. Enter the INP LDEV# if the AUTO DIAL feature is used. Enter NO if no dial facility is required. A NO response causes the next two steps to be skipped.

Enter YES if the local modem can answer calls, either manually or automatically. Enter NO if it cannot. A NO response causes the next step to be skipped.

Enter YES if the local modem can automatically answer calls. Enter NO if manual answering is required.

Enter YES if the local modem is dual speed (European models). Enter NO if it is single speed. A NO response causes the next step to be skipped.

Enter YES if the local modem is to operate at half speed. Enter NO if it is to operate at full speed. The dialogue skips to Step 25.

 $G-18$ 

#### (24) SPEED CHANGEABLE?

(25) TRANSMISSION SPEED?

For an INP, enter YES if the speed of the line is changeable. Enter NO if the line speed is fixed. You must respond YES if the console operator will be using the speed parameter in the : DSCONTROL command to override the configured transmission speed (see Step 25).

For INP (Type 17) devices, enter the transmission speed of the line in characters per second (Bit Rate/8).

The transmission speed you specify is ignored for modems that provide internal clocking signals. This allows modems of different speeds to be used without reconfiguring the Operating System. The speed specified is used if the modems are eliminated and the controllers are hardwired together.

The speed you specify becomes the default. The console operator can override the default by including the speed parameter in the : DSCONTROL command, if you answered YES to Step 24.

Enter the appropriate number for the transmission mode in use. The mode numbers are:

- $0 =$  Full duplex
- $1 =$  Half duplex

Configure the INP to operate in Full Duplex (0) if your facility uses one of the following;

- A leased line with four-wire, point-to-point installation.
- A dial network with two lines (four-wire equivalent).
- A dial network with Wide Band Service.
- Any Direct Connect cable between two INPs.

Configure the communications interface to operate in Half Duplex (1) if your facility uses the following:

A dial network with a single-line (two-wire) installation.

Your response must agree with the characteristics of the communications line.

Enter, in words, the desired buffer size, to a maximum of 1024 words for an INP. For X.25, this value is calculated depending on the packet size defined in NETCONF and any value entered here will be overridden by the X. 25 software.

NO

o The dialogue skips to Step 37.

For all PAD Terminals, enter 40.

## (26) TRANSMISSION MODE?

(27) PREFERRED BUFFER SIZE?

(28) DRIVER CHANGEABLE?

(29) DRIVER OPTIONS?

(30) RECORD WIDTH?

(31) OUTPUT DEVICE?

(32) ACCEPT JOBS/SESSIONS?

(33) ACCEPT DATA?

(34) INTERACTIVE?

(35) DUPLICATIVE?

(36) IN ITIALLY SPOOLED?

(37) DRIVER NAME?

For a PAD printer with attached HP 2334A, the record size is the physical carriage width of the remote device, usually 66 (i. e., 132 bytes).

For the communications driver, or PAD printer attached to HP 2334A enter O. For a PAD terminal, enter the logical device number to be used for the corresponding job/session listing device, usually the LDEV of this device.

For the communications driver or PAD printer attached to HP 2334A, enter NO. For PAD terminals, enter YES.

NO

For the communications driver or PAD printer attached to HP 2334A, enter NO. For PAD terminals, enter YES.

For the communications driver or PAD printer attached to HP 23 34A, enter NO. For PAD terminals, enter YES.

NO

Enter the name of the driver for this device as follows:

 $IOIND = INP$  $IODSX = Communications$  driver utilizing the X.25 capability.  $IOPADO = PAD$  terminals utilizing the X. 29/X. 25 capability. IOPAD1 = PAD printer attached to HP 2334A.

**NOTE**

Steps 38 through 41 apply to CS devices with switched (dial-up) lines (types 17 and 18, subtype 0). The dialogue for all other devices skips to Step 42.

(38) PHONELIST?

(39) PHONE NUMBER?

Enter YES or NO. A NO response causes the next step to be skipped.

Enter a string of numbers and hyphens, but not more than 30 characters. This number will be included in the I/O request on the system console when a user OPENs a dial-up (manual call) line. Enter just one number if you want it used as the system default.

G-20

(40) LOCAL ID SEQUENCE?

(41) REMOTE ID SEQUENCE?

(42) DEVICE CLASSES?

This question does not apply to X.25. Press RETURN.

This question does not apply to X. 25. Press RETURN.

Enter a list containing a device class name (up to eight alphanumeric characters, beginning with a letter). For IODSX entries, the node names defined in the RN Table cannot be specified as a device class name.

The dialogue now prints the LOGICAL DEVICE #? prompt described in Step 8. If all I/O configuration is complete, press [RETURN) and the dialogue continues at Step 43. Otherwise, enter a logical device number and repeat the configuration procedure from Step 8.

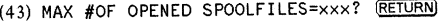

(44) LIST OF I/O DEVICES?

(45) LIST CS DEVICES?

For MPE V/E only:

(47) CLASS CHANGES?

(48) LIST I/O DEVICES?

YES or NO YES or NO

(46) TERMINAL TYPE CHANGES? Enter NO.

**RETURN** 

(RETURN)

The prompt in Step 49 appears only if a CS device is configured or if additional drivers exist (for the CS driver-changeable option in Step 28). If neither case exists, the dialogue skips to Step 51.

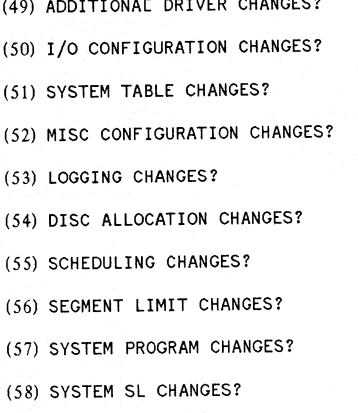

 $\frac{1}{2}$  along  $\frac{1}{2}$   $\frac{1}{2}$   $\frac{1$ 

NO NO

NO NO NO NO NO NO NO

NO The NO response assumes CS/3000 modules are already present on the system.

 $G-21$ 

DSN/X.2S

(59) ENTER DUMP DATE?

(RETURN) Copies the modified MPE. When this copy is used to COLDSTART the system, the account structure and all files remain intact..

 $\frac{mm/dd/yy}{\text{Copies}}$  where  $mm/dd/yy$  is some date in the future. files.

mm/dd/yy where mm/dd/yy is usually the date of the most recent system backup. Copies the modified MPE, the current account structure, and any files that were changed on or since the specified date.

 $\Omega$  Copies the entire system (MPE, the current account Structure, and all files). Enter (RETURN), or enter a filename or series of filenames.

(60) ENTER DUMP FILE SUBSETS?

(61) LIST FILES DUMPED?

YES or No

(Example: @. PUB. SYS)

DSN/X.2S

# **NETWORK CONFIGURATOR**

The network configuration information is held in an IMAGE/ 3000 data base in PUB. SYS. The data base consists of the following files:

NETCON (Root File) NETCON01,NETCON02,NETCON03,NETCON04,NETCON05

Run NETCONF by entering:

:RUN NETCONF.PUB.SYS

The network configuration data is arranged into two sets (or tables) of information:

The Remote Node (RN) table is only referenced if you are using an HP 2334A X. 2S Cluster Controller, or are using X.25 with DSN/DS (see the DSN/DS Reference Manual). This table contains information for all devices connected to the HP 2334A that will be called from users or applications on the system. One entry is required for each of these devices.

The Line Characteristics (LC) table contains information pertaining to a particular line (logical device number). There must be an entry in this table for every line from this node and, unlike the RN table, each entry must be unique.

The two tables are related by the line identifier (LDEV number). For every line identifier referenced in the Remote Node table with System. Type of HP3000 or HP1 000, there should be an entry in the LC table, and vice versa. NETCONF warns of any unsatisfied or illegal relationships when exiting; however, no attempt is made to insist on their being satisfied.

# Table *G-S.* NETCONF Commands

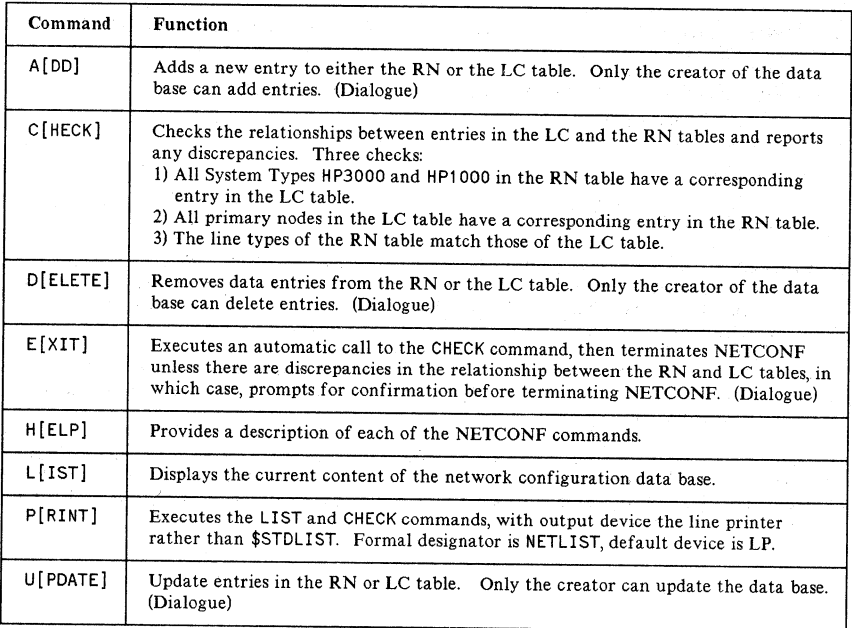

# **Sample Dialogue**

There are four NETCONF commands with associated dialogue. The dialogues are similar, so only one is presented here. Specifying the ADD command, the dialogue proceeds as follows:

# STEP NO. DIALOGUE

O RENOTE NODE (RN) OR LINE CHARACTERISTICS (LC) TABLE? RN You will be adding an entry to the Remote Node table. Skip to Step 1.0. LC You will be adding an entry to the Line Characteristics table. Skip to Step 2. O. [RETURN) You are prompted: CONTINUE ADDING (YES OR NO)?

# 1.0 REMOTE NODE NAME?

Enter a logical node name (or an HP 2334A class name) of up to eight alphanumeric characters (the first being an alphabetic character).

1.1 REMOTE COMPUTER TYPE (HP3000, HP2334, OR HP1000)? (RETURN) = The default Remote Computer type (HP3000).

 $G - 24$ 

#### 1.2 1. LOGICAL DEVICE NUMBER TO BE USED?

Enter an LDEV number. This is 1-255 for MPE IV, or 1-999 for MPE V/E. For a terminal connected to the HP 2334A, use the LDEV of the IOPADO device. For a printer connected to the HP 2334A, use the LDEV of the IOPADI device.

#### 1.3 **LINE TYPE (X25 OR X21)?**

Press (RETURN) for the default value, X. 25. X. 21 is not available unless you are running DS as well.

#### 1. 3. 1 REMOTE X25 PDN ADDRESS?

 $(REUERN)$  = The default network address, NULL, will be used.

Enter an X. 25 PDN Network Address; this will be assigned by the relevant PDN across which you will be talking to the remote node. It should be a numeric address up to IS digits in length, and it is the actual PDN address of the remote node. If you are using DATEX-P, TELEPAC, or TRANSPAC, telephone numbers that are from a different country than the network's country of origin will begin with a O.

#### 1.4 CONTINUE ADDING (YES OR NO)?

YES This will take you back to the ADD prompt (Step 0).

NO (or any input except YES) This will take you out of the ADD command and prompt for another first-level command.

DATA BASE IS FULL - NEW ENTRY NOT ADDED

This message appears when the data base is full. Exit from NETCONF and enlarge the size of the IMAGE data base. Refer to the IMAGE/3000 Reference Manual.

#### 2.0 LOGICAL DEVICE NUMBER?

Enter an LDEV. This is 1-255 for MPE IV, or 1-999 for MPE V/E, and it must refer to the logical device number of the DS/X. 25 line supervisor (IODSX).

2.1 LINE TYPE ( X25 OR X21 )?

This question does not apply to this product. Press (RETURN) for the default, X.25.

## 2.1.1 CONNECTION DIRECT OR VIA PDN?

This prompt is issued only if the connection protocol is  $X. 25$ . DIRECT The line connection will be via a point-to-point or full duplex link. Skip to Step 2.1.1.1.

PDN The line connection will be via Public Data Network. Skip to Step 2. 1. 1. 2.

#### $2.1.1.1$  MASTER (DCE) OR SLAVE (DTE) MODE?

This prompt is issued only if the connection protocol is X. 25 and line connection is DIRECT. Enter one of the following responses:

DTE The node is set up to act as a DTE, and a local address of 8 is assigned. Note that one end of the connection must be set up as the DTE, while on the destination node it must be set up as a DCE. Skip to Step 2. 2.

DCE The node is set up to act as a DCE, and a local address of 9 is assigned. Skip to Step 2.2.

2.1.1.2 LOCAL X25 PDN ADDRESS? This prompt is issued only if the connection protocol is X. 25 and line connection is via PDN. Enter one of the following responses: (RETURN) = The default local address of all zeroes (If you are using TRANSPAC, you must respond with (RETURN).)

Enter the local X25 PDN address; this is the actual local address (from address) assigned by the PDN at subscription time. It should be a numeric address up to 15 digits in length.

#### 2. 1. 3 NAME OF PDN?

This prompt is issued only if the connection protocol is X. 25 and the line connection is via PDN.

(RETURN) = The default PDN name of all blanks is used.

Enter the name of the PDN. It must be no longer than eight alphanumeric characters. If you are using one of the following networks, it must be spelled exactly as shown:

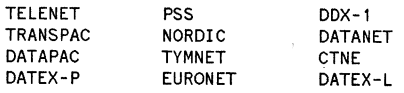

# 2. 2 PRIMARY REMOTE NODE TO BE CONNECTED TO ON THIS LINE?

If you are using DSN/X.25 only, this question does not apply, so use the null default by pressing (RETURN). If you are using DS and X.25, see the DSN/DS 3000 Network Administrator's Reference Manual.

The following prompts, covering low-level (Level 2) characteristics, are issued only if the connection protocol is X. 25.

**NOTE**

For direct connect X.25 lines, all Level 2 parameters must be configured exactly the same as the corresponding Level 2 parameters on the remote system. For PDN X.25 lines, all Level 2 parameters must be agreed upon with the PDN.

#### STEP NO. DIALOGUE

## 2.3 RESPONSE TIMER (MILLISECONDS) ? (RETURN) = The default value of 200 is used. Enter the Response Timer; this value must be an integer in the range of 1 to 9999. (For most HP 3000 installations, a value of 3000 is recommended.) (In the case of a PDN connection, this is usually dictated by that PDN.)

# 2.4 **RETRY COUNT (1..255) ?**

(RETURN) = The default value of 8 is used. Enter a Retry Count; this must be a numeric value in the range of 1 to 255. (In the case of a PDN connection, this is usually dictated by that PDN.)

#### 2.5 WINDOW SIZE (FRAMES) ?  $[REURN]$  = The default value of 2 is used. Enter the Window size; this must be a numeric value in the range of 1 to 7. (In the case of a PDN connection, this is usually dictated by that PDN.) (For optimum performance, the Level 2 window size should be 7.)

The following prompts cover the upper-level (Level 3) characteristics.

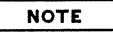

For direct connect X.25 lines, all Level 3 parameters must be configured exactly the same as the corresponding Level 3 parameters on the remote system. For PON X.25 lines, all Level 3 parameters must be agreed upon with the PDN.

#### STEP NO. DIALOGUE

2.6

#### LOW VC NUMBER (0..4095) ?

 $RETURN)$  = The default value of 0 is assigned as the low virtual circuit number. Enter a Virtual Circuit Number; this must be an integer in the range of 0 to 4095. It represents the low end of the virtual circuit identification numbers. (In the case of a PON connection, this is usually dictated by that PDN.) (All virtual circuits are used as 2-way switched virtual circuits on the HP 3000.)

#### 2.7  $+$ IGH VC NUMBER (0..4095) ?

 $(REUERN)$  = The default value of the Low Virtual Circuit Number + 255 is assigned as the high virtual circuit number.

Enter the Virtual Circuit Number; this must be an integer in the range of 0 to 4095. It represents the high end of the virtual circuit identification numbers. It has to be greater than the low virtual circuit number, but no more than 255 above that value. (In the case of a PDN connection, this is usually dictated by that PDN.) (All virtual circuits are used as 2-way switched virtual circuits on the HP 3000.)

#### 2.8 PACKET SIZE (32..1024) ?

 $RETURN = The default packet size (128 bytes) is used.$ Enter the Packet Size; this must be a numeric value in the range of 32 to 1024. (In the case of a PON connection, this is usually dictated by that PDN.)

#### 2.9  $MODULO$  COUNT (8 OR 128) ?

 $RETURN = The default of 8 is used.$ 

Enter the Modulo' Count; this is the counting scheme used for packets across this connection. (In the case of a PDN connection, this is usually dictated by that PDN.) (The modulo count has no major effect on performance.)

#### 2.10  $WINDOW$  SIZE (PACKETS) ?

 $[REURN] = The default value of 2 is used.$ 

Enter the Window Size; this must be a numeric value in the range of 1 to 7 (for a modulo count of 8) or in the range of 1 to 15 (for a modulo count of 128). (In the case of a PON connection, this is usually dictated by that PDN.) (For optimum performance, the Level 3 window size should be 7 if a modulo count of 8 is being used at Level 3. For a modulo count of 128, any window size greater than 7 has approximately the same performance.)

#### 2.11 CONTINUE ADDING (YES OR NO)? YES This will take you back to the ADD prompt (Step 0). NO (or any input except YES) This will take you out of the ADD command and prompt for another first-level command.

# **DSCONTROL**

Before establishing a DSN/X. 25 communications link, the console operator's : DSCONTROL command must be used to OPEN a line, so that it is available to DSN/X. 25 users. The: DSCONTROL command allows you to enable or disable the  $DSN/X$ . 25 subsystem on a specific communications link.

- . Unless : DSCONTROL is issued from the master console, this command requires the user to have CS, capability.
- All users except the console operator are granted access to : DSCONTROL only if they are ALLOWed to use the command and are ASSOCIATEd with the specified X. 25 device.
- If an X. 25 device class includes more than one X. 25 device, the functions specified in the : DSCONTROL command apply to all devices in that class.
- Only one DSN/X. 2S communications device can be active (OPEN) on an INP at any given time. Once opened (with the : DSCONTROL command), a communications link can be shared by multiple DSN/X.2S users. It cannot, however, be shared by users of other communications subsystems supported by your system (for example, DSN/MRJE). Thus, you must SHUT the DSN/X. 25 communications device before the controller can be opened for use by another subsystem.
- Before issuing a : DSCONTROL command, use the : SHOWDEV command to check whether a communications link is already established. The LDEV for the INP port will be UNAVAI Lable if the communications link is in use by any subsystem; the LDEV for the DSN/X.25 communication driver, IODSX, will be AVAI Lable if it is currently OPEN for use by DSN/X.25 users.
- If you include more than one function in a : DSCONTROL command, each function (with its subparameter list) must be separated by a semicolon. A function that duplicates or conflicts with a previous function overrides that function. Functions can appear in any order but are executed in the following order:
	- 1. OPEN/SHUT
	- 2. TRACE
	- 3. MON/MOFF
	- 4. COMP/NOCOMP

# **DSCONTROL**

# **SYNTAX**

```
:DSCONTROL x25deDioe[[;function [; . .. function]
```
where the parameter *funotion* has the following option:

;OPEN ,MASTER]. [. \_ ] ] ,SLAVE ,[SPEED-]speed ;SHUT [ ;TRACE [:~~F [[!iAl.L] t::jln::lsk ] t:!~!numentries] l:iWRAP] *l:iifilename]* ] ] [:~~] ] ;MON ;MQNOFF ;COMP ;NOCOMP 

# **PARAMETERS**

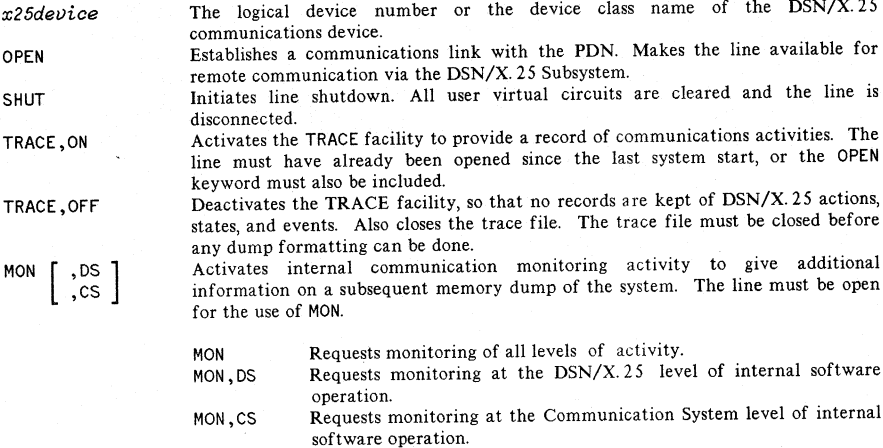

لا د کال د ده ب

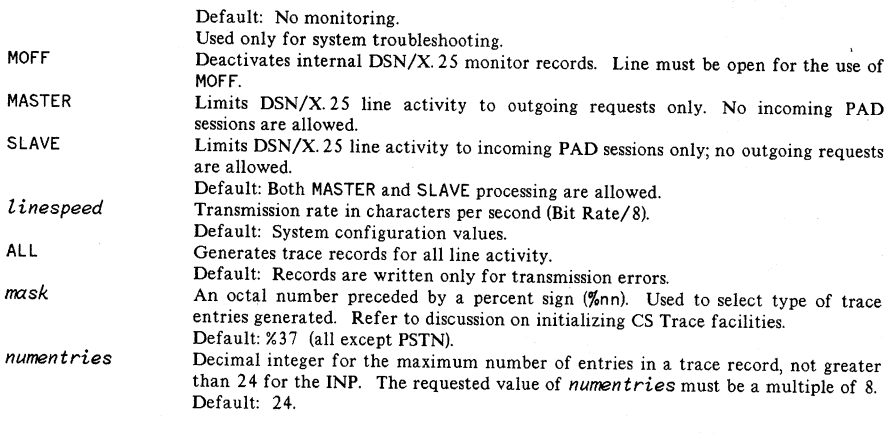

**NOTE**

When using DSN/X. 25, there is not enough space left on the INP to trace using the default number of entries, 24. The user *must* specify numentries = 16.

WRAP

*filename*

Trace entries that overflow the trace record overlay the prior trace record entries. Default: Overflow entries are discarded. A name for the trace file. Default: DSTRCxxx. PUB. SYS (where *xxx* is the LDEV of the X25 device).

# **THE CS/3000 TRACE FACILITY**

The CS/3000 Trace Facility is used to provide a record of the line actions, states, and events that occur during DSN/X.25 operation. When problems occur during operation, the trace facility provides a means to pinpoint the problem area.

The trace facility is invoked only at the operator's request. Tracing can be invoked for any communication line that DSN/X.2S uses. The trace request is made before or after the : DSCONTROL OPEN command (that is, before or during line activity). Once invoked for a particular communications line, the trace facility continues to record line activity until the operator terminates it. The trace facility keeps track of actions, states and events in the form of trace entries.

The trace entries are grouped into trace records for the CS line driver and are stored in a user-specified trace file. The contents of a trace file can be formatted and printed through the use of trace dump utility programs. For further information on the CS Trace Facility see Section 4 of this Handbook.

# **Initiating the CS/3000 Trace Facility**

To invoke the CS/3000 trace facility, include the following trace parameter in the :DSCONTROL command:

 $;$ TRACE,ON[ $;$ ALL] [ $;$ mask] [ $;$ numentries] [ $;$ WRAP] [ $;$ filename]

where

- *numentries* is a decimal integer for the maximum number of trace entries in a trace record. It cannot be greater than 248. The value actually used by the trace facility will be the largest integer multiple of eight that is not greater than the number you enter. For an INP running  $DSN/X$ . 25, the value may not exceed 16. (If the value requested in this case is greater than 16, a warning message will be printed and the maximum default of 16 will be used.) If *numen tries* is set to zero or omitted, there will be a maximum of 16 trace entries per trace record. It is not possible to change the value of *numentries* once a trace file has been built. If the value you choose is inadequate, you will have to purge the file and rebuild it, or let  $DSN/X$ . 25 rebuild it.
- *filename* names the file the user wants the trace information to be written to. If no name is supplied, DSN/X.25 will create a file named DSTRCnnn, where nnn is the right-justified LDEV number of the X.25 device. If a trace file exists it will be purged, and a new trace file will be created.

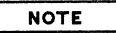

See Section 4 of the Data Communications Handbook for definitions of the remaining parameters.

# **Terminating the CS/3000 Trace Facility**

To terminate the CS/3000 trace facility, include the following parameter in the: DSCONTROL command:

;TRACE,OFF

The trace facility must be terminated before CSDUMP and DSDUMP can be run.

# **Formatting a Trace File**

There are two trace formatting programs for X.25: CSDUMP and DSDUMP. CSDUMP formats and displays all trace file data in a raw form. DSDUMP allows you to choose a subset of the trace file to be formatted, and will also analyze the chosen data. You need a thorough understanding of the X.25 protocols to interpret information in an X. 25 trace file.

# **The CSDUMP Formatting Program**

The CSDUMP program formats the CS trace file to show line activity by displaying all frames being sent and received. CSDUMP will also analyze the X.25 Level 2 LAP-B header as defined in the 1980 X.25 CCITT Recommendation.

# **Defining a CS Trace File for CSDUMP**

The CSDUMP program expects a trace file named CSTRACE. If your trace file has a different name, such as the default file name DSTRCnnn, you will need to equate the trace file name to CSTRACE. Before starting the CSDUMP program, using the MPE : FILE command this way:

:FILE CSTRACE=DSTRCnnn.PUB.SYS

The following is the data format as defined by X. 25 and recorded in the CS trace file for PRCT/PRTX or PSCT/PSTX entries:

Level 2 frame:

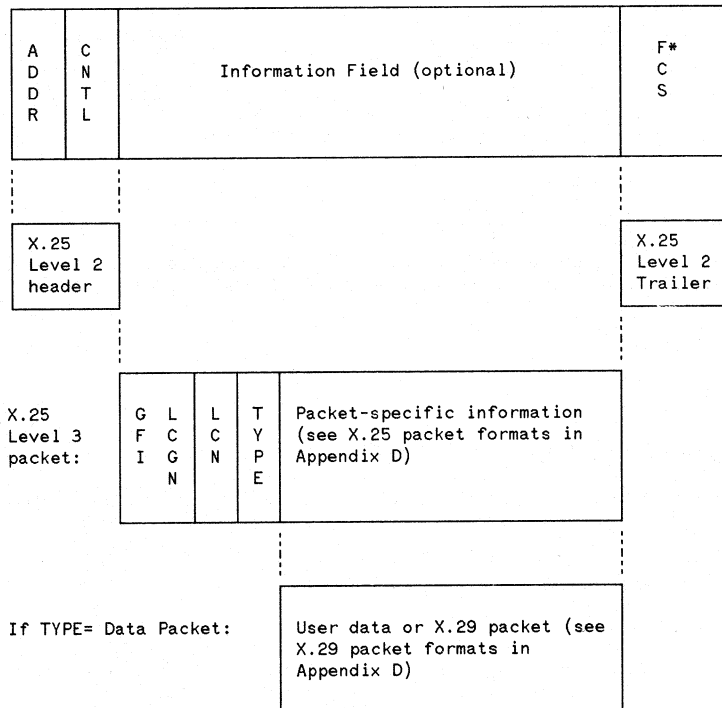

\* One FCS byte will appear if the frame ends on an odd- byte boundary.

Figure G-3. The X.25 Data Format.

# **THE DSDUMP FORMATTING PROGRAM**

DSDUMP formats the trace file to allow for easy and quick analysis. DSDUMP can analyze all levels of X.25 protocol headers, if you wish, as defined in the 1980 CCITT X.25 Recommendation such as diagnostic packets, modulo 8 and 128 packet formats, all 18 X.3 parameters, and PAD call requests and call confirmation packets. In general for X. 25, DSDUMP allows you to troubleshoot any line problems or software protocol problems more easily than with CSDUMP, which requires you to analyze all protocol headers except for the Level 2 LAP-B header.

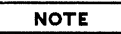

DSDUMP segmentation requires a code segment size of 15285K words. This may require your system manager to reconfigure your system table size.

# **Defining a Trace File for DSDUMP**

DSDUMP allows you to specify the trace file by using a file equation for the formal file designator CSTRACE or DSDUMP will prompt the user (interactive mode only) for the name of the trace file if the CSTRACE file does not exist.

A sample file equation is:

FILE CSTRACE=DSTRCnnn.PUB.SYS

# **Defining a Trace Listing File for DSDUMP**

The formal file designator of the trace listing file for DSDUMP is DSLIST. In interactive mode, a file equation for the output file is not permitted. Instead, you will be prompted for the output destination.

# **Initiating the DSDUMP Program**

# RUNNING DSDUMP INTERACTIVELY

When the DSDUMP program is being run interactively, it is not necessary to specify any file equations. DSDUMP commands can be read from a file, but a file equation for the output file is not permitted. The program will ask you whether you want the output to go to the terminal or to the printer.. If you. specify a printer, but you do not specify a device, the program defaults to dev class LP. If no priority is specified, the default is 6.

After the FOPEN for the DSLIST file has been performed, you will be prompted for commands. If the output is going to the terminal, then after all messages have been listed, the CSTRACE file is rewound and you will be prompted for additional DSDUMP commands.

If the output is going to the printer, you will be prompted for a device, which can be any configured device. If you choose to have your output go to an HP 2680 Laser Printer, you can select an environment. Otherwise, or if you have no environment preference, press [RETURN]. You will then be prompted for PRIORITY; press [RETURN) for default, or enter a value. All DSDUMP commands will he echoed on your listing. .

G-34

While in Interactive Mode (that is, not a stream job), and a printer is enabled, pressing CONTROL)Y will make the HP 3000 ask for a new output device, then close the output file, then return you to the command interface. If you are in Interactive Mode without a printer, pressing [CONTROL)Y will return control to the user.

### RUNNING DSDUMP IN BATCH MODE

A file equation for the CS trace file is required for batch jobs. However, file equations for the command input file and the output files are optional, since the default designators are \$STDINX and \$STDLIST. The formal designator for the list file is DSLIST. The HELP, NEWDEV, and NEWFILE commands are ignored in batch mode. Any error in the command file will terminate the program. If command input is supplied on \$STDINX, it must be terminated by : EOD if the GO command is not used.

# **DSDUMP Commands**

The following commands can be used with the DSDUMP program:

- CLEAR Resets all options to their default values.
- DATA= Places a limit on the number of words in the data section to be printed per frame.
- DISPLAY Shows the status of all commands and parameters.
- ERRORS To format only those requests whose completion entry has an error code not equal to zero.
- EXIT Terminates the program. This command may be used any time the user is prompted.
- GO To get out of the Command Interpreter and start the dump.
- HELP For an explanation of the commands. HELP does not accept any parameters. (Only allowed in a session.)
- ONES To include idle (-1) DS messages in the dump. The default is to exclude these messages. This command does not apply to X. 25.
- NEWDEV To specify a new output device. (Only allowed in a session.)
- NEWFILE To change CSTRACE files. (Only allowed in a session.)
- RANGE To find the trace times of the first and last entries.
- TIMES= To format only those frames whose trace times are within the specified range.
- TYPES= To format only the specified type of DS messages. This command does not apply to X. 25. The parameters for the TYPES= command are:

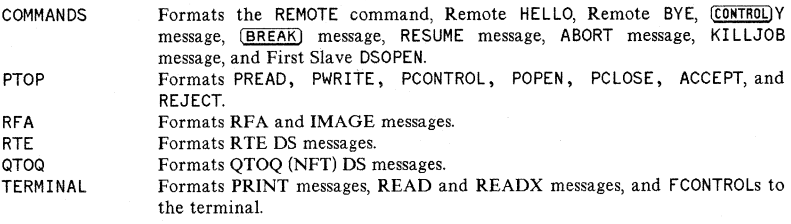

ENABLE DISABLE commands is identical. ENABLE turns options on, and DISABLE turns options off. Otherwise, the syntax for these

> Options can be ENABLEd or DISABLEd using either  $=$  or ,. That is, DISABLE=PLINE and DISABLE, PLINE are identical.

> Only one option is permitted for each ENABLE or DISABLE command. Additional options are flagged as errors.

## DSN/X.2S

 $\mathcal{L}_{\mathrm{c}}$ 

The options for the ENABLE/DISABLE commands are:

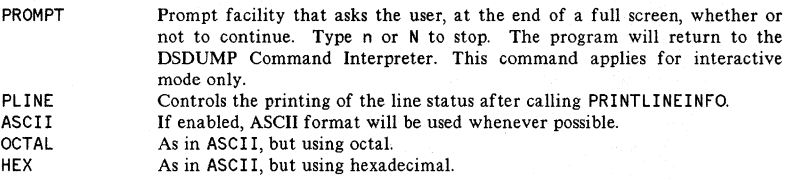

 $\overline{1}$ 

 $\overline{\mathbf{r}}$ 

Options to control the level(s) of protocol to be displayed:

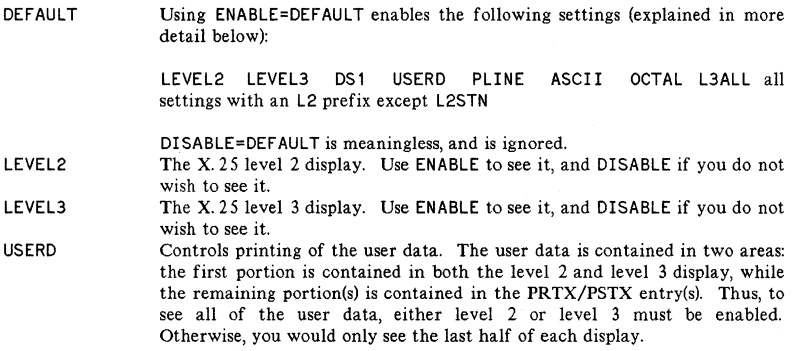

Options to control defined subsets of Level 2 or Level 3 to be displayed:

 $\ddot{\phantom{a}}$ 

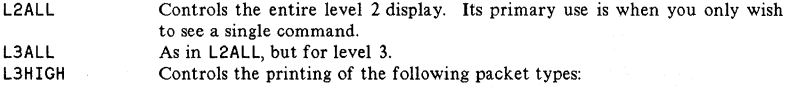

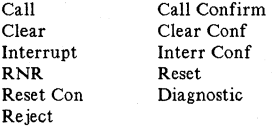

L2SUP Controls level 2 supervisory calls (RNR, RR, and REJ).

 $\ddot{\phantom{0}}$ 

Options to control Level 2 entry types to be displayed:

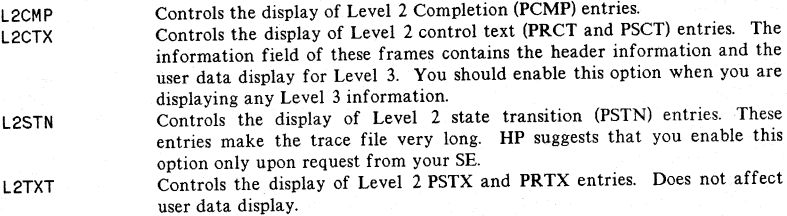

Options to control Level 2 frame types to be displayed:

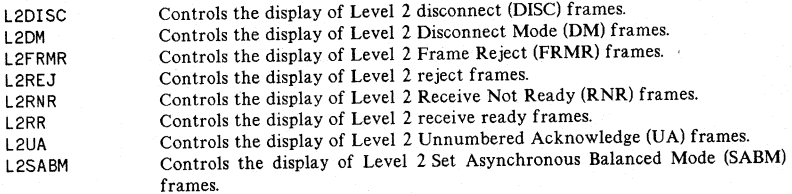

Options to control Level 3 packet types to be displayed:

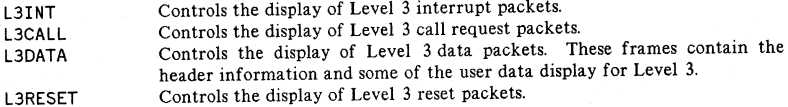

Several commands can be combined on one line if they are separated with a semicolon (;). All parameters fora command must be on the same line. When the PINS= command or the TYPES= command is entered several times, it does not cancel the previous command, but instead is added to the previous parameters. The PINS= command checks for duplicate PINs. A new TIMES= or DATA= command, however, does rewrite the previous command. If a colon (:) is typed in the first column of a line, that line is assumed to contain an MPE command. An End-of-File will initiate the dump. COMFILE is the formal designator for the command input file. The default designator is \$STDINX. The command file may be equated to \$NULL if no options are desired.

A sample file equation for the Command Interpreter is:

:FILE COMFILE=command file name

DSN/X.2S

# **DSLIST**

The DSLIST program provides a list of the software module version numbers for the DSN/X.25 and CS modules installed on your system. You must have READ access to the DSN/X.25 program files in PUB.SYS.

The run command is:

:RUN DSLIST.PUB.SYS

The version of this software for MPE IV is B.01.00 or later. For MPE V/E the software version is B. S1.00 or later.

# **DSN/X.25/3000 Diagnostic Codes**

# DSN/X.25/3000 DIAGNOSTIC CODES

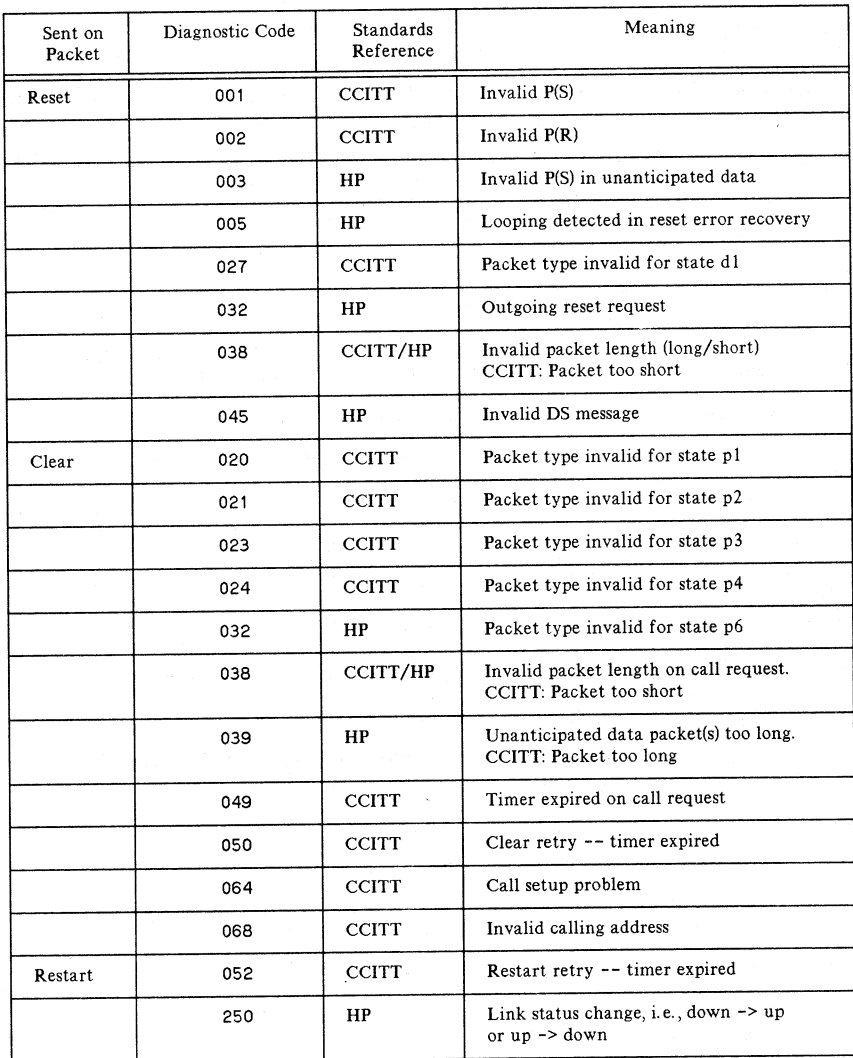

# **DSN/X.25 FUNCTIONAL ERRORS**

 UNABLE TO ALLOCATE AN EXTRA DATA SEGMENT FOR DS/3000. (DSERR 204) Probably an MPE configuration problem with maximum number of DSTs. This number can be increased using SYSDUMP. UNABLE TO EXPAND THE DS/3000 EXTRA DATA SEGMENT. (DSERR 205) Probably a conflict with local MPE configuration limit size for XDSs. This number can be increased by using SYSDUMP. INSUFFICIENT AMOUNT OF USER STACK AVAILABLE. (DSERR 217) INVALID OS MESSAGE FORMAT. INTERNAL OS ERROR. (DSERR 221) INVALID FACILITY IN CONNECTION REQUEST. (DSERR 231) VIRTUAL CIRCUIT IS NOT AVAILABLE. (DSERR 233) OS MESSAGE SEQUENCING ERROR. (DSERR 235) COMMUNICATIONS HARDWARE HAS DETECTED AN ERROR. (DSERR 236) CANNOT CURRENTLY GAIN ACCESS TO THE TRACE FILE. (DSERR 237) COMMUNICATIONS INTERFACE ERROR. INTERNAL FAILURE. (DSERR 238) COMMUNICATIONS INTERFACE ERROR. TRACE MALFUNCTION. (DSERR 239) LOCAL COMMUNICATION LINE WAS NOT OPENED BY OPERATOR. (DSERR 240) INTERNAL DS SOFTWARE ERROR ENCOUNTERED. (DSERR 242) REMOTE OR PDN IS NOT RESPONDING. (DSERR 243) COMMUNICATIONS INTERFACE ERROR. LINE RESET OCCURRED. (DSERR 244) COMMUNICATIONS INTERFACE ERROR. RECEIVE TIMEOUT. (DSERR 245) 246 COMMUNICATIONS INTERFACE ERROR. REMOTE DISCONNECTED. (DSERR 246) No DTR (Data Terminal Ready signal) on CPU's modem. You need to plug a device in. COMMUNICATIONS INTERFACE ERROR. LOCAL TIME OUT. (DSERR 247) COMMUNICATIONS INTERFACE ERROR. CONNECT TIME OUT. (DSERR 248) COMMUNICATIONS INTERFACE ERROR. REMOTE REJECTED CONNECTION. (DSERR 249) Local HP3000 is not in remote CPU's NETCON Remote Node (RN) table. COMMUNICATIONS INTERFACE ERROR. CARRIER LOST. (DSERR 250) COMMUNICATIONS INTERFACE ERROR. LOCAL DATA SET FOR THE OS LINE WENT NOT READY. (DSERR 251)

# DSN/X.2S

- 252 COMMUNICATIONS INTERFACE ERROR. HARDWARE FAILURE. (DSERR 252)
- 253 COMMUNICATIONS INTERFACE ERROR. NEGATIVE RESPONSE TO THE DIAL REQUEST BY THE OPERATOR. (DSERR 253)
- 254 COMMUNICATIONS INTERFACE ERROR. INVALID I/O CONFIGURATION. (DSERR 254)
- 255 COMMUNICATIONS INTERFACE ERROR. UNANTICIPATED CONDITION. (DSERR 255)
- 256 REQUEST QUEUED BEHIND PREVIOUS REQUEST. (DSERR 256)

# **DSCONTROL INFORMATORY MESSAGES**

These messages convey status information. The ! will be replaced by a numeric value. DS DEVICE !: MASTER AND SLAVE ACCESS SHUT. DS DEVICE !: SLAVE ACCESS OPENED; MASTER ACCESS SHUT. DS DEVICE !: MASTER ACCESS OPENED; SLAVE ACCESS SHUT. OS DEVICE !: MASTER AND SLAVE ACCESS OPENED. DS DEVICE !: TRACE ACTIVATED USING TRACE FILE !. DS DEVICE !: TRACE DEACTIVATED. DS DEVICE !: MONITORING ACTIVATED. DS DEVICE !: MONITORING DEACTIVATED. DS DEVICE !: DEBUG MODE ACTIVATED. DS DEVICE !: DEBUG MODE DEACTIVATED. OS DEVICE !: SPECIAL DEBUG MODE ACTIVATED.

# **DSCONTROL ERROR MESSAGES**

These messages point out an error in syntax or warn of the consequences of a request. The ! will be replaced by a numeric value.

4100 NUMBER OF PARAMETERS EXCEEDS.MAXIMUM OF !. (CIERR 4100)

4101 EXPECTED AT LEAST TWO PARAMETERS: A DS DEVICE CLASS/NUMBER AND A FUNCTION KEYWORD. (CIERR 4101)

 EXPECTED A DEVICE CLASS NAME OR LOGICAL DEVICE NUMBER FOR ONE OR MORE DS DEVICES. (CIERR 4102) 4103 USER IS NOT ASSOCIATED WITH DS DEVICE !. NO CONTROL FUNCTIONS EXECUTED FOR THIS DEVICE. (CIWARN 4103) USER IS NOT ALLOWED TO USE : DSCONTROL AND IS NOT ASSOCIATED WITH THE DS DEVICE(S). (CIERR 4104) EXPECTED ONE OR MORE OF THE CONTROL FUNCTIONS: OPEN, SHUT, MON, MOFF, COMP, NOCOMP, TRACE, OR DEBUG. (CIERR 4105) INVALID CONTROL FUNCTION. EXPECTED ONE OF: OPEN, SHUT, MON, MOFF, COMP, NOCOMP, TRACE, OR DEBUG. (CIERR 4106) MASTER OVERRIDES PREVIOUS MASTER/SLAVE OPTION. (CIWARN 4107) SLAVE OVERRIDES PREVIOUS MASTER/SLAVE OPTION. (CIWARN 4108) SPEED OPTION OVERRIDES PREVIOUS SPEED OPTION. (CIWARN 4109) OPEN OVERRIDES PREVIOUS OPEN/SHUT FUNCTION. (CIWARN 4110) SHUT OVERRIDES PREVIOUS OPEN/SHUT FUNCTION. (CIWARN 4111) TRACE OVERRIDES PREVIOUS TRACE FUNCTION(S). (CIWARN 4112) DEBUG OVERRIDES PREVIOUS DEBUG FUNCTION(S). (CIWARN 4113) MON OVERRIDES PREVIOUS MON/MOFF FUNCTION. (CIWARN 4114) MOFF OVERRIDES PREVIOUS MON/MOFF FUNCTION. (CIWARN 4115) 4118 EXPECTED A ";", ",", OR RETURN AS DELIMITER. (CIERR 4118) 4119 EXPECTED EITHER A ";" OR RETURN AS DELIMITER. (CIERR 4119) 4120 EXPECTED A "=" AS DELIMITER FOR SPEED OPTION. (CIERR 4120) 4121 EXPECTED A "," AS DELIMITER BETWEEN OPTIONS. (CIERR 4121) ILLEGAL OPEN/SHUT OPTION. EXPECTED ONE OF: MASTER, SLAVE, SPEED, OR LINESPEED VALUE. (CIERR 4122) EXPECTED A POSITIVE DOUBLE VALUE FOR LINESPEED. (CIERR 4123) CS CAPABILITY REQUIRED TO USE : DSCONTROL. (CIERR 4124) PM CAPABILITY REQUIRED TO USE DEBUG FUNCTION. (CIERR 4125) DEBUG FUNCTION MAY ONLY BE USED BY SYSTEM CONSOLE. (CIERR 4126) EXPECTED NO OPTION FOR DEBUG OR ONE OF THE FOLLOWING: ON, OFF, OR POSITIVE INTEGER VALUE. (CIERR 4127)

 $G-42$ 

 EXPECTED NO OPTION FOR MON/MOFF OR ONE OF THE FOLLOWING: CS OR DS. (CIERR 4128) SPEED OPTION IGNORED FOR SHUT FUNCTION. (CIWARN 4130) 4131 EXTRANEOUS ":" IGNORED. POSSIBLE MISSING FUNCTION? (CIWARN 4131) 4132 EXTRANEOUS "," IGNORED. POSSIBLE MISSING OPTION? (CIWARN 4132) CREATION OF OS MONITOR PROCESS FAILED. (CIERR 4133) OS MONITOR UNABLE TO RUN AS A SYSTEM PROCESS. (CIERR 4135) 4136 CS DEVICE ! IS UNAVAILABLE FOR USE. (CIERR 4136) OS DEVICE MUST BE OPEN PRIOR TO USE. (CIERR 4137) USER SPECIFIED TRACE FILE NOT ALLOWED WHEN MORE THAN ONE DEVICE IN DEVICE CLASS. (CIERR 4138) 4139 DS DEVICE ! CURRENTLY CONTROLLED ELSEWHERE. (CIWARN 4139) OS DEVICE !: OPEN/SHUT NOT EXECUTED DUE TO ABOVE. (CIWARN 4140) OS DEVICE !: TRACE NOT EXECUTED DUE TO ABOVE. (CIWARN 4141) 4142 DS DEVICE !: MON/MOFF NOT EXECUTED DUE TO ABOVE. (CIWARN 4142). OS DEVICE !: DEBUG NOT EXECUTED DUE TO ABOVE. (CIWARN 4144) NO OS DEVICES REMAINING TO BE CONTROLLED. (CIWARN 4145) EXPECTED AN "=11 AS DELIMITER FOR RETRY FUNCTION. (CIERR 4147) OS INTERNAL FIX NUMBERS DIFFER. (CIWARN 4150) INCOMPATIBLE OR MISSING NONCRITICAL DS MODULE: DSCOPY, DSTEST, DS2026, OR DS2026CN. (CIWARN 4151) CRITICAL OS MODULES ARE INCOMPATIBLE, NO CONTROL FUNCTIONS EXECUTED. (CIERR 4152) MISSING CRITICAL DS SOFTWARE, NO CONTROL FUNCTIONS EXECUTED. (CIERR 4153)

 $G-43$ 

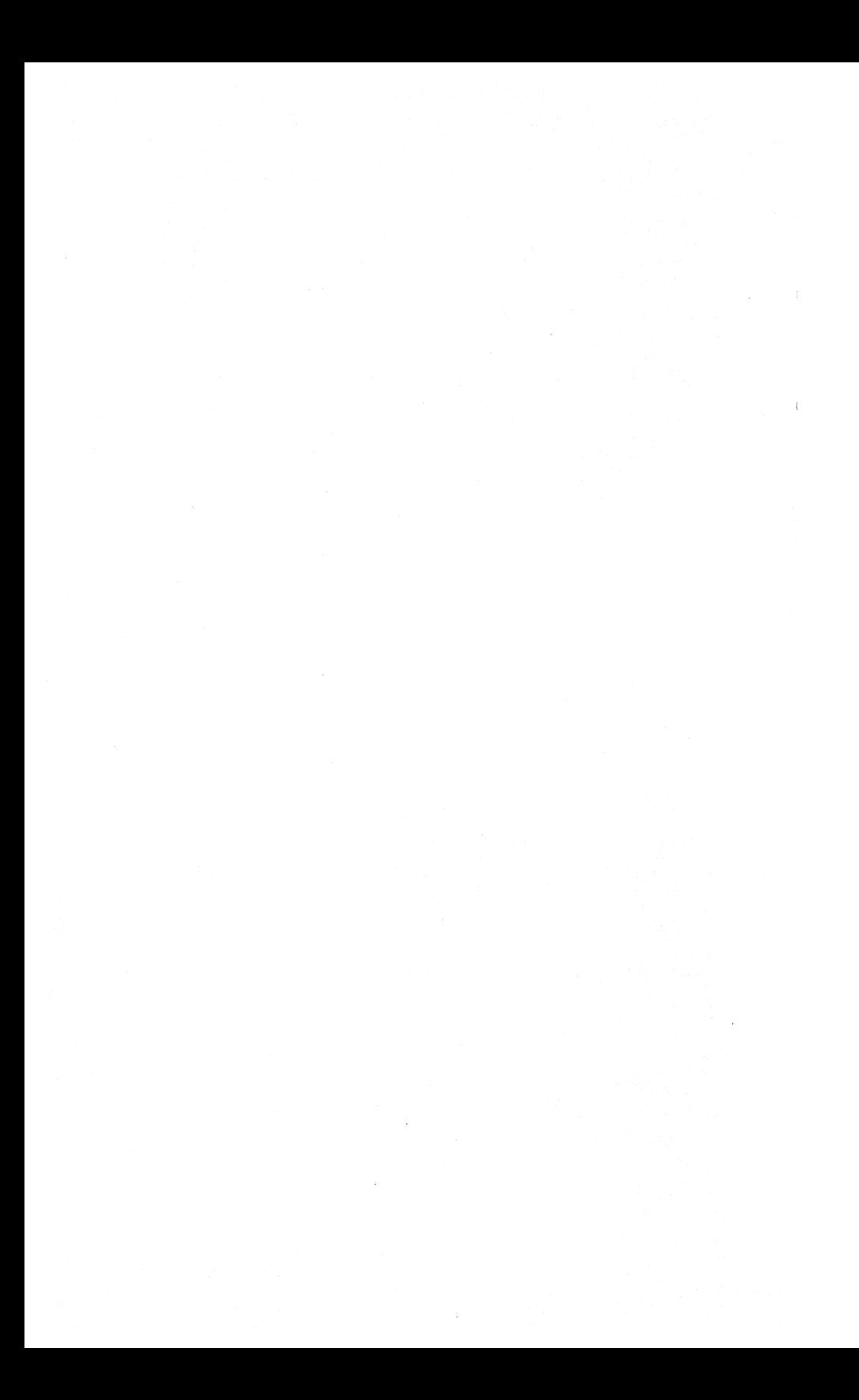

# **READER COMMENT SHEET**

#### HP 3000 Computer Systems

#### X. 25 FOR THE HP 3000 Quick Reference

#### 32191-90006 June 1984

We welcome your evaluation of this manual. Your comments and suggestions help us to improve our publications. Please explain your answers under Comments, below, and use additional pages if necessary.

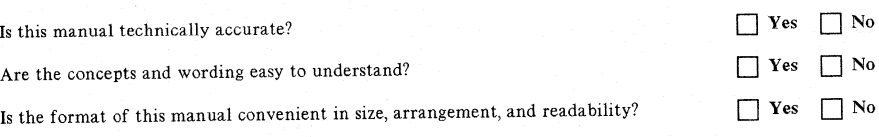

Comments:

This form requires no postage stamp if mailed in the U.S. For locations outside the U. S., your local HP representative will ensure that your comments are forwarded.

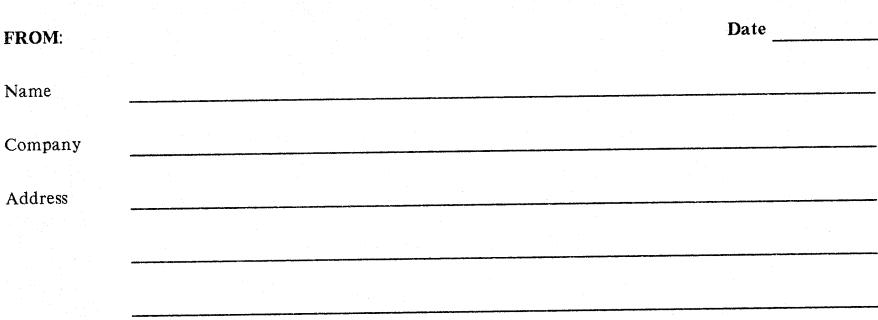

fOLD fOLD ----------------------**111111** NO POSTAGE NECESSARY If MAILED IN THE  $\overline{ }$ UNITED STATES **BUSINESS REPLV MAIL** fIRST CLASS PERMIT NO. 1070 CUPERTINO, CA POSTAGE WILL BE PAID BY ADDRESSEE Publications Manager Hewlett-Packard Company Information Networks Division 19420 Homestead Road Cupertino, CA 95014

---------

fOLD

 $\sim$   $\sim$   $\sim$ fOLD

-----------------

# SALES & SUPPORT OFFICES  $\frac{1}{\sqrt{2}}$ <br>Arranged alphabetically by country

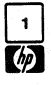

#### Product Line Sales/Support Key

Key Product Line

- Analytical
- CM Components
- C Computer Systems Sales only
- CH Computer Systems Hardware Sales and Services CS Computer Systems Software Sales and services
- E Electronic Instruments & Measurement Systems
- M Medical Products
- MP Medical Products Primary SRO
- MS Medical Products Secondary SRO
- P Personal Computation Products
- . Sales only for specific product line
- Support only for specific product line

IMPORTANT: These symbols designate general product line capability. They do not insure sales or support availability for all products within aline, at all locations. Contact your local sales office for information regarding locations where HP support is available for specific products.

HP distributors are printed in italics.

#### HEADQUARTERS OFFICES

If there is no sales office listed for your area, contact one of these headquarters offices.

#### NORTH/CENTRAL AFRICA

Hewlett-Packard SA 7, Rue du Bois-du-Lan CH-1217 MEYRIN 2, Switzerland Tel: (022) 83 12 12 Telex: 27835 hpse Cable: HEWPACKSA Geneve

#### ASIA

Hewlett·Packard Asia Ltd. 6th Floor, Sun Hung Kai Centre 30 Harbour Rd. G.P.O. Box 795 HONG KONG Tel: 5-832 3211 After Jan. 1, 1984<br>47th Floor, China Resources Bldg. 26 Harbour Rd., Wanchai HONG KONG Telex: 66678 HEWPA HX Cable: HEWPACK HONG KONG

#### CANADA

Hewlett-Packard (Canada) Ltd. 6877 Goreway Drive MISSISSAUGA, Ontario L4V 1M8 Tel: (416) 678-9430 Telex: 610-492-4246

#### EASTERN EUROPE Hewlett·Packard Ges.m.b.h. Lieblgasse 1 P.O.Box 72 A-1222 VIENNA, Austria Tel: (222) 2365110 Telex: 1 3 4425 HEPA A

NORTHERN EUROPE Hewlett-Packard SA Uilenstede 475 P.O.Box 999

NL-1180 AZ AMSTELVEEN The Netherlands Tel: 20 437771 SOUTH EAST EUROPE

Hewlett-Packard S.A. 7, Rue du Bois-du-Lan CH-1217 MEYRIN 2, Switzerland Tel: (022) 83 12 12 Telex: 27835 hpse Cable: HEWPACKSA Geneve

OTHER EUROPE

Hewlett-Packard S.A. P.O. Box 150, Rte du Nant-D'Avrii CH-1217 MEYRIN 2, Switzerland Tel: (022) 83 8111 Telex: 22486 hpsa Cable: HEWPACKSA Geneve

#### MEDITERRANEAN AND MIDDLE EAST

Hewlett-Packard S.A. Mediterranean and Middle East Operations • Atrina Centre 32 Kifissias Ave. Paradissos-Amarousion, ATHENS Greece Tel: 682 88 11 Telex: 21-6588 HPAT GR Cable: HEWPACKSA Athens

### EASTERN USA

Hewlett-Packard Co. 4 Choke Cherry Road ROCKVILLE, MD 20850 Tel: (301) 258-2000

#### MIDWESTERN USA Hewlett-Packard Co. 5201 Tollview Drive ROLLING MEADOWS, IL 60008 Tel: (312) 255-9800

SOUTHERN USA Hewlett-Packard Co. 2000 South Park Place P.O. Box 105005 ATLANTA, GA 30348 Tel: (404) 955-1500

WESTERN USA Hewlett-Packard Co. 3939 Lankershim Blvd. P.O. Box 3919 LOS ANGELES, CA 91604 Tel: (213) 506-3700

#### OTHER INTERNATIONAL AREAS

Hewlett-Packard Co. Intercontinental Headquarters 3495 Deer Creek Road PALO ALTO, CA 94304 Tel: (415) 857-1501 Telex: 034-8300 Cable: HEWPACK

### ANGOLA

Telectra<br>Empresa Técnica de Equipamentos :mpresa Tecnica de Equipamentos<br>?. Barbosa Rodrígues, 41-1 DT.<br>Caixa Postal 6487 LUANDA Tel: 35515,35516 E,P

#### ARGENTINA

Hewlett-Packard Argentina S.A. Avenida Santa Fe 2035 Martinez 1640 BUENOS AIRES Tel: 798-5735, 792-1293 Telex: 17595 BIONAR Cable: HEWPACKARG A,E,CH,CS,P Biotron S.A.G.I.M. e I. Av Paseo Colon 221, Piso *9* 1399 BUENOS AIRES Tel: 30-4846, 30- 1851 Telex: 17595 BIONAR M

#### AUSTRALIA

Adelaide, South Australia Office Hewlett-Packard Australia Ltd. 153 Greenhill Road PARKSIDE, S.A. 5063 Tel: 272-5911 Telex: 82536 Cable: HEWPARD Adelaide A<sup>\*</sup>,CH,CM, E,MS,P

# Brisbane, Queensland Office

Hewlett-Packard Australia Ltd. 10 Payne Road THE GAP, Queensland 4061 Tel: 30-4133 Telex: 42133 Cable: HEWPARD Brisbane A,CH,CM,E,M,P

#### Canberra, Australia Capital Territory **Office** Hewlett-Packard Australia Ltd. 121 Wollongong Street FYSHWICK, A.C.T. 2609

Tel: 804244 Telex: 62650 Cable: HEWPARD Canberra CH, CM, E, P Melbourne, Victoria Office

Hewlett-Packard Australia Ltd. 31-41 Joseph Street BLACKBURN, Victoria 3130 Tel: 895-2895 Telex: 31-024 Cable: HEWPARD Melbourne A,CH,CM,CS,E,MS,P

Perth, Western Australia **Office** Hewlett-Packard Australia Ltd. 261 Stirling Highway<br>CLAREMONT, W.A. 601 Tel: 383-2188 Telex: 93859 Cable: HEWPARD Perth A,CH,CM,E,MS,P

# Sydney, New South Wales

**British Packard Australia Ltd.** Hewlett-Packard Australia Ltd. 17-23 Talavera Road P.O. Box 308 **NORTH RYDE, N.S.W. 2113**<br>Tel: 887-1611 Telex: 21561 Telex: 21561 Cable: HEWPARD Sydney A,CH,CM,CS,E,MS,P

**AUSTRIA**<br>Hewlett-Packard Ges.m.b.h. Hewlett-Packard Ges.m.b.h. Grottenhofstrasse 94 4-8052 GRAZ<br>Tel: (0316) 291 5 66 Telex: 32375 CH<sub>F</sub> Hewlett-Packard Ges.m.b.h.  $P.O.$  Box  $72$ **A-1222 VIENNA** A-1222 VIENNA Tel: (0222) 2365 11-0 Telex: 134425 HEPA A A,CH,CM,CS,E,MS,P

#### BAHRAIN

Green Salon P.O. Box 557 **RAHRAIN BAHRAIN**<br>Tel: 255503-255950 Telex: 84419

Wael Pharmacy<br>P 0 Box 648 **BAHRAIN** Tel: 256123 Tel: 256123 Telex: 8550 WAEL BN E,C,M

BELGIUM<br>Hewlett-Packard Belgium S.A./N.V Blvd de la Woluwe, 100<br>Woluwedal **B-1200 BRUSSELS** B-1200 BRUSSELS Tel: (02) 762-32-00 Telex: 23-494 paloben bru A,CH,CM,CS,E,MP,P

M

BRAZIL<br>Hewlett-Packard do Brasil I.e.C. Ltda Alameda Rio Negro, 750 Alphaville 06400 BARUERI SP Tel: (011) 421.1311 Telex: (011) 33872 HPBR-BR Cable: HEWPACK Sao Paulo A,CH,CM,CS,E,M,P Hewlett-Packard do Brasil I.e.C. Ltda.<br>Avenida Enitacio Pessoa, 4664 Avenida Epitacio Pessoa, 4664 22471 RIO DE JANEIRO-RJ Tel: (021) 286.0237 Telex: 021-21905 HPBR-BR Cable: HEWPACK Rio de Janeiro A,CH,CM,E,MS,P· ANAMED I.C.E.I. Ltda. **Rua Bage, 103<br>04012 SAO PAULO** Tel: (011) 570-5726 Tel: (011) 570-5726 Telex: 021-21905 HPBR-BR

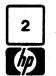

# $\overline{C_2}$  SALES & SUPPORT OFFICES

# CANADA<br>Alberta

Alberta Hewlett-Packard (Canada) ltd. 3030 3rd Avenue N.E. CALGARY, Alberta T2A 6T7 Tel: (403) 235-3100 A,CH,CM,E\*,MS,P Hewlett-Packard (Canada) Ltd. 11120A-178th Street EDMONTON, Alberta T5S 1P2 Tel: (403) 486-6666 A,CH,CM,CS,E,MS,P

British Columbia Hewlett-Packard (Canada) Ltd. 10691 Shellbridge Way RICHMOND, British Columbia V6X 2W7 Tel: (604) 270-2277 Telex: 610-922-5059 A,CH,CM,CS,E\*,MS,P\*

#### Manitoba

Hewlett-Packard (Canada) Ltd. 380-550 Century Street WINNIPEG, Manitoba R3H OY1 Tel: (204) 786-6701 A,CH,CM,E,MS,P \*

#### Nova Scotia

Hewlett-Packard (Canada) Ltd. P.O. Box 931 900 Windmill Road DARTMOUTH, Nova ScotiaB2Y *316* Tel: (902) 469-7820 CH,CM,CS,E\*,MS,P\*

Ontario<br>Hewlett-Packard (Canada) Ltd Hewletl-Packard (Canada) ltd. 3325 N. Service Rd., Unit 6 BURLINGTON, Ontario P3A 2A3 Tel: (416) 335-8644 CS,M\* Hewlett-Packard (Canada) Ltd. 552 Newbold Street LONDON, Ontario N6E 2S5 Tel: (519) 686-9181 A,CH,CM,E\*,MS,F Hewletl-Packard (Canada) Ltd. 6877 Goreway Drive MISSISSAUGA, Ontario L4V 1M8 Tel: (416) 678-9430 A,CH,CM,CS,E,MP,P Hewlett-Packard (Canada) Ltd. 2670 Queensview Dr. OTTAWA, Ontario K2B 8K1 Tel: (613) 820-6483 A,CH,CM,CS,E\*,MS,P\* Hewlett-Packard (Canada) Ltd.

220 Yorkland Blvd., Unit #11 WILLOWDALE, Ontario M2J 1R5 Tel: (416) 499-9333 CH

#### Quebec

Hewlett-Packard (Canada) Ltd. 17500 South Service Road Trans-Canada Highway KIRKLAND, Quebec H9J 2M5 Tel: (514) 697-4232 A,CH,CM,CS,E,MP,P\* Hewlett-Packard (Canada) Ltd. Les Galeries du Vallon 2323 Du Versont Nord STE. FOY, Quebec G1N 4C2 Tel: (418) 687-4570 CH

CHILE Jorge Calcagni y Cia. Llda. Av. Italia 634 Santiago Casilla 16475 SANTIAGO 9 Tel: 222-0222 Telex: Public Booth 440001 A,CM,E,M Olympia (Chile) Llda. Av. Rodrigo *de* Araya 1045 Casilla 256-V SANTIAGO 21 Tel: (02) 22 55 044 Telex: 240-565 OL YMP CL Cable: Olympiachile Santiagochile CH,CS,P

CHINA, People's Republic of China Hewlett-Packard Rep.· Office P.O. Box 418 1A Lane 2, Luchang St. Beiwei Rd., Xuanwu District **BEIJING** Tel: 33-1947, 33-7426 Telex: 22601 CTSHP CN<br>Cable: 1920 Cable: 1920 A,CH,CM,CS,E,P

## COLOMBIA

Instrumentaci6n H. A. Langebaek & Kier S.A. Carrera 4A No. 52A-26 Apartado Aereo 6287 BOGOTA 1, D.E. Tel: 212-1466 Telex: 44400 INST CO Cable: AARIS Bogota CM,E,M Casa Humboldt Llda. Carrera 14, No. 98-60 Apartado Aereo 51283 BOGOTA 1, D.E. Tel: 256-1686

#### COSTA RICA

A

Telex: 45403 CCAL CO.

Cientifica Costarricense S.A. Avenida 2, Calle 5 San Pedro de Montes de Oca Apartado<sub>,</sub> 10159<br>**SAN JOSÉ** Tel: 24-38-20, 24-08-19 Telex: 2367 GALGUR CR CM,E,M

# **CYPRUS**

Telerexa LId. P.O. Box 4809 14C Stassinos Avenue NICOSIA Tel: 62698 Telex: 2894 LEVIDO CY E,M,P

#### DENMARK

Hewlett-Packard A/S Datavej 52 OK-3460 BIRKEROD Tel: (02) 81-66-40 Telex: 37409 hpas dk A,CH,CM,CS,E,MS,P Hewlett-Packard A/S łolighedsvej 32<br>)K-8240 **RISSKOV**, Aarhus Tel: (06) 17-60-00 Telex: 37409 hpas dk CH,E

Microprog S.A. Juan TomAs Me}1a y Cotes No. 60 Arroyo Hondo SANTO DOMINGO Tel: 565-6268 Telex: 4510 ARENTA DR (RCA) P ECUADOR CYEDE Cia. Llda. Avenida Eloy Alfaro 1749 Casilla 6423 CCI **QUITO** Tel: 450-975, 243-052 Telex: 2548 CYEDE ED CM<sub>E</sub>P Hospitalar S.A. Robles 625 Casilla 3590 **QUITO** Tel' 545-250, 545-122 Telex: 2485 HOSPTL ED Cable: HOSPITAL AR-Quito M EGYPT International Engineering Associates 24 Hussein Hegazi Street Kasr-el-Aini CAIRO Tel: 23829, 21641 Telex: IFA IIN 93830 CH,CS,E,M EGYPOR P.O.Box 2558 42 EI Zahraa Street CAIRO, Egypt Tel: 650021 Telex: 93.337 *P* EL SALVADOR IPESA de EI Salvador S.A. 29 Avenida Norte 1216 SAN SALVADOR Tel: 26-6858, 26-6868 Telex: 20539 IPESASAL A,CH,CM,CS,E,P FINLAND Hewletl-Packard Oy Revontulentie 7 PL 24 SF-02101 ESPOO 10 Tel: (90) 4550211 Telex: 121563 hewpa sf CH,CM,CS,P Hewletl-Packard Oy (Olarinluoma 7) PL 24 02101 ESPOO 10 Tel: (90) 4521022 A,E,MS Hewlett-Packard Oy 4atoksenkatv 10-C<br>SF-40720-72 **JYVASKYLA** Tel: (941) 216318 CH Hewletl-Packard Oy Kainvuntie 1-C SF-90140-14 OULU Tel: (981) 338785 CH

DOMINICAN REPUBLIC

#### FRANCE

Hewletl-Packard France *l.l.* Mercure B Rue Berthelot F-13763 Les Milles Cedex AIX·EN-PROVENCE Tel: 16 (42) 59-41-02 Telex: 410770F A,CH,E,MS,P\* Hewletl-Packard France 64, rue Marchand Saillant F-61000 ALENCON Tel: 16 (33)29 04 42 Hewletl-Packard France Boite Postale 503 F-25026 BESANCON 28 rue de la Republique F-25000 BESANCON Tel: 16 (81) 83-16-22 CH,M Hewlett-Packard France 13, Place Napoleon II<br>F-29000 BREST Tel: 16 (98) 03-38-35 Hewlett-Packard France Chemin des Mouilles Boite Postale 162 F-69130 ECULLY Cedex (Lyon) Tel: 16 (78) 833-81-25 Telex: 310617F A,CH,CS,E,MP Hewlett-Packard France Tour Lorraine Boulevard de France F-91035 EVRY Cedex Tel: 166077-96-60 Telex: 692315F E Hewlett-Packard France Parc d'Activite du Bois Briard Ave. du Lac F-91040 EVRY Cedex Tel: 166077-8383 Telex: 692315F E Hewlett-Packard France 5, avenue Raymond Chanas<br>F-38320 **EYBENS** (Grenoble) Tel: 16 (76) 25-81-41 Telex: 980124 HP GRENOB EYBE CH Hewlett-Packard France Centre d'Affaire Paris-Nord Bâtiment Ampère 5 étage Rue de la Commune de Paris Boite Postale 300 F-93153 LE BLANC MESNIL Tel: 16 (1) 865-44-52 Telex: 211032F CH,CS,E,MS Hewlett-Packard France Parc d'Activit6s Cadera Quartier Jean Mermoz Avenue duPr6sident JF Kennedy F-33700 MERIGNAC (Bordeaux) Tel: 16 (56) 34-00-84 Telex: 550105F CH,E,MS Hewlett-Packard France Immueble "Les 3 B" Nouveau Chemin de la Garde ZAC de Bois Briand

F-44085 NA ES Cedex Tel: 16(40) 50-32-22 CH"

# SALES & SUPPORT OFFICES

Arranged alphabetically by country

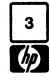

FRANCE (Cont'd) Hewlett-Packard Franc 125, rue du Faubourg Bannier F-45000 ORLEANS Tel: 16 (38) 68 01 63 Hewlett-Packard France Zone Industrielle de Courtaboeuf Avenue des Tropiques F-91947 Les Ulis Cedex ORSAY Tel: (6) 907-78-25 Telex: 600048F A,CH,CM,CS,E,MP,P Hewlett-Packard France Paris Porte-Maillot 15, Avenue de L'Amiral Bruix F-75782 PARIS CEOEX 16 Tel: 16 (1) 502-12-20 Telex: 613663F CH,MS,P Hewlett-Packard France 124, Boulevard Tourasse F-64000 PAU Tel: 16 (59) 80 38 02 Hewlett-Packard France 2 Allee de la Bourgonnette F-35100 RENNES Tel: 16 (99) 51~42-44 Telex: 740912F CH,CM,E,MS,P· Hewlett-Packard France 98 Avenue de Bretagne F-76100 ROUEN Tel: 16 (35) 63-57-66<br>CH<sup>++</sup>.CS Hewlett-Packard France 4 Rue Thomas Mann Boite Postale 56 F-67033 STRASBOURG Cedex Tel: 16 (88) 28-56-46 Telex: 890141F CHE MS P Hewlett-Packard France Le Peripole 20, Chemin du Pigeonnier de la Cépière F-31083 TOULOUSE Cedex Tel: 16 (61) 40-11-12 Telex: 531639F A,CH,CS,E,P· Hewlett-Packard France 9, rue Baudin F-26000 VALENCE Tel: 16 (75) 42 76 16 Hewlett-Packard France Carolor ZAC de Bois Briand F-57640 VIGY (Metz) Tel: 16 (8) 771 2022 CH Hewlett-Packard France Immeuble Pericentre F-59658 VILLENEUVE D'ASCQ Cedex Tel: 16 (20) 91-41-25 Telex: 160124F CH,E,MS,P·

GERMAN FEDERAL **REPUBLIC** Hewlett-Packard GmbH Geschäftsstelle Keithstrasse 2-4 0-1000 BERLIN 30 Tel: (030) 24-90-86 Telex: 018 3405 hpbln d A,CH,E,M,P

Hewlett-Packard GmbH Geschäftsstelle <del>l</del>errenberger Strasse 130<br>0-7030 **BOBLINGEN** Tel: (7031) 14-0 Telex: A,CH,CM,CS,E,MP,P Hewlett-Packard GmbH Geschäftsstelle Emanuel-Leutze-Strasse 1 D-4000 DUSSELDORF Tel: (0211) 5971-1 Telex: *085/86* 533 hpdd d A,CH,CS,E,MS,P Hewlett-Packard GmbH Geschäftsstelle Schleefstr. 28a D-4600 DORTMUND-Aplerbeck Tel: (0231) 45001 Hewlett-Packard GmbH Vertriebszentrale Frankfurt Berner Strasse 117 Postfach 560 140 D-6000 FRANKFURT 56 Tel: (0611) 50-04-1 Telex: 04 13249 hpffm d A,CH,CM,CS,E,MP,P Hewlett-Packard GmbH **Geschäftsstelle** Aussenstelle Bad Homburg louisenstrasse 115 0-6380 BAD HOMBURG Tel: (06172) 109-0 Hewlett-Packard GmbH Geschäftsstelle Kapstadtring 5 0-2000 HAMBURG 60 Tel: (040) 63804-1 Telex: 021 63032 hphh d A,CH,CS,E,MS,P Hewlett-Packard GmbH Geschäftsstelle Heidering 37-39 0-3000 HANNOVER 61 Tel: (0511) 5706-0 Telex: 092 3259 A,CH,CM,E,MS,P Hewlett-Packard GmbH Geschäftsstelle Rosslauer Weg 2-4 0-6800 MANNHEIM Tel: (0621) 70050 Telex: 0462105 A,C,E Hewlett-Packard GmbH Geschäftsstelle Messerschmittstrasse 7 0-7910 NEU ULM Tel: 0731-70241 Telex: 0712816 HP UlM-O  $ACF$ Hewlett-Packard GmbH Geschäftsstelle Ehhericherstr. 13 0-8500 NURNBERG 10 Tel: (0911) 5205-0 Telex: 0623 860 CH,CM,E,MS,P Hewlett-Packard GmbH Geschäftsstelle Eschenstrasse 5 0-8028 TAUFKIRCHEN Tel: (089) 6117-1 Telex: 0524985 A,CH,CM,E,MS,P

#### GREAT BRITAIN See United Kingdom

GREECE

Kostas Karaynnis S.A. 8 Omirou Street ATHENS 133 Tel: 32 30 303, 3237371 Telex: 215962 RKAR GR A,CH,CM,CS,E,M,P PLAISIO S.A. G. Gerardos 24 Stournara Street ATHENS Tel: 36-11-160 Telex: 221871

GUATEMALA IPESA

P

Avenida Reforma 3-48, Zona 9 GUATEMALA CITY Tel: 316627, 314786 Telex: 4192 TELTRO GU A,CH,CM,CS,E,M,P

HONG KONG Hewlett-Packard Hong Kong, ltd. G.P.O. Box 795 5th Floor, Sun Hung Kai Centre 30 Harbour Road HONG KONG Tel: 5-8323211 Telex: 66678 HEWPA HX Cable: HEWPACK HONG KONG E,CH,CS,P CET Ltd. 1402 Tung Wah Mansion 199-203 Hennessy Rd. Wanchia, HONG KONG Tel: 5-729376 Telex: 85148 CET HX CM Schmidt & Co. (Hong Kong) Ltd. Wing On Centre, 28th Floor Connaught Road, C<br>**HONG KONG** Tel' 5-455644 Telex: 74766 SCHMX HX A,M

ICELAND Elding Trading Company Inc. Hafnarnvoli-Tryggvagotu P.O. Box 895 IS-REYKJAVIK Tel' 1-58-20, 1-63-03 M

INDIA Computer products are sold through Blue Star ltd. All computer repairs and maintenance service is done through Computer Maintenance Corp. **Blue Star Ltd.** Sabri Complex II Floor 24 Residency Rd.<br>**BANGALORE** 560 02: Tel: 55660

Telex: 0845-430 Cable: BLUESTAR A,CW,CM,CS',E

Blue Star Ltd. Band Box House Prabhadevi BOMBAY 400 025 Tel: 422-3101 Telex: 011-3751 Cable: BLUESTAR  $\overline{M}$ Blue Star Ltd. Sahas 414/2 Vir Savarkar Marg<br>Prabhadevi Prabhadevi BOMBAY 400 025 Tel: 422-6155 Telex: 011-4093<br>Cable: FROSTBLUE Cable: FROSTBLUE A,CW,CM,CS',E,M Blue Star Ltd. Kalyan, 19 Vishwas Colony Alkapuri, BORODA, 390 005 Tel: 65235 Cable: BLUE STAR *A* Blue Star Ltd. 7 Hare Street CALCUTTA 700 001 Tel: 12-01-31 Telex: 021-7655 Cable: BLUESTAR A,M Blue Star Ltd. 133 Kodambakkam High Road MADRAS 600 034 Tel: 82057 Telex: 041-379 Cable: BLUESTAR A,M Blue Star Ltd. Bhandari House, 7th/8th Floors 91 Nehru Place NEW DELHI 110 024 Tel: 682547 Telex: 031-2463<br>Cable: BLUESTAR Cable: BLUESTAR A,CW,CM,CS',E,M Blue Star Ltd. 15/16:C Wellesley Rd. **PUNE 411 011** Tel: 22775 Cable: BLUE STAR A Blue Star Ltd.<br>2-2-47/1108 Bolarum Rd. 2-2-47/1108 Bolarum Rd. SECUNDERABAD 500 003

Tel: 72057 Telex: 0155-459 Cable: BLUEFROST A,E Blue Star Ltd.

T. *C.* 7/603 Poornima **Maruthankuzh** TRIVANDRUM 695 013 Tel: 65799 Telex: 0884-259 Cable: BLUESTAR

E Computer Maintenance Corporation Ltd.<br>115. Sarolini Devi Road 115, Sarojini Devi Road SECUNDERABAD 500 003 Tel: 310-184, 345-774 Telex: 031-296<br>CH\*\*

# **SALES & SUPPORT OFFICES** Arranged alphabetically by country

**INDONESIA**<br>*RERCA Indonesia P T* P.O.Box 496/Jkt. P.O.Box 496/Jkt. JI. Abdul Muis 62 **JAKARTA**<br>Tel: 21.373000 Telex: 46748 BERSAL IA Telex: 46748 BERSAL IA Cable: BERSAL JAKARTA

**BERCA** *Indonesia* P.T. BERCA Indonesia P. T. P.O.Box 24971Jkt Antara Bldg., 17th Floor JI. Medan Merdeka Selatan 17 JAKARTA-PUSAT Tel: 21-344-181 Telex: BERSAL IA A,CS,E,M BERCA Indonesia P. T. P.O. Box 174/SBY.<br>Jl. Kutei No. 11 SURABAYA  $Tei: 68172$ 1 er: 68 172<br>Telex: 31 146 BERSAL SB Cable: BERSAL -SURABA YA  $A$ <sup>\*</sup>FMF

IRAQ Hewlett-Packard Trading SA

Service Operation AI Mansoor City 9B/3/7 **BAGHDAD**<br>Tel: 551-49-73 1ei: 551-49-73<br>Telex: 212-455 <mark>HEPAIRAQ IK</mark><br>CH,CS

#### IRELAND

Hewlett-Packard Ireland Ltd. 82/83 lower leeson Street DUBLIN 2 Tel: 0001 608800 Telex: 30439 A,CH,CM,CS,E,M,P Cardiac Services Ltd. Kilmore Road **DUBLIN** 5 DUBLIN 5 Tel: (01) 351820 Telex: 30439

#### *1.4* ISRAEL

Eldan Electronic Instrument Ltd. **P.O.Box 1270**<br>**JERUSALEM** 9.1000 JERUSALEM 91000 16, Ohaliav St. JERUSALEM 94467 1ei: 533 221, 553 242<br>Telex: 25231 AB/PAKRD IL *A* Electronics Engineering Division Motorola Israel Ltd. 16 Kremenetski Street P.O. Box 25016 **TEL-AVIV 67899** Telex: 33569 Motil II reiex: 33569 motii iL<br>Cable: BASTEL Tel-Aviv CH,CM,CS,E,M,P

ITALY Hewlett-Packard Italiana S.p.A Traversa 99C Via Giulio Petroni, 19 1-70124 BARI Tel: (080) 41-07-44 M

E,CH,CS

Hewlett-Packard Italiana S.p.A. Via Martin Luther King, 38/III<br>1-40132 BOLOGNA 1-40132 BOLOGNA Tel: (051) 402394 Telex: 511630 CH,E,MS Hewlett-Packard Italiana S.p.A. Via Principe Nicola 43G/C 1-95126 CATANIA Tel: (095) 37-10-87 Telex: 970291 C,P Hewlett-Packard Italiana S.p.A. Via G. Oi Vittorio 9 1-20063 CERNUSCO SUL NAVIGLIO (Milano) Tel: (02) 923691<br>Telex: 334632 Telex: 334632 A,CH,CM,CS,E,MP,P Hewlett-Packard Italiana S.p.A.<br>Via C. Colombo 49 Via C. Colombo 49 1-20090 TREZZANO SUL NAVIGLIO (Milano) Tel: (02) 4459041 Telex: 322116 C,M Hewlett-Packard Italiana S.p.A. Via Nuova San Rocco a Capodimonte, 62/A 1-80131 NAPOLI Tel: (081) 7413544 Telex: 710698 A,CH,E Hewlett-Packard Italiana S.p.A. Viate G. Modugno 33 1-16156 GENOVA PEGLt Tel: (010) 68-37-07 Telex: 215238 E,C Hewlett-Packard Italiana S.p.A. Via Pelizzo 15 1-35128 PADOVA Tel: (049) 664888 Telex: 430315 A,CH,E,MS Hewlett-Packard Italiana S.p.A. Viale C. Pavese 340 1-00144 ROMA EUR Tel: (06) 54831 Telex: 610514 A,CH,CM,CS,E,MS,P· Hewlett-Packard Italiana S.p.A. Via di Casellina 57/C 1-50018 SCANDICCI-FIRENZE Tel: (055) 753863 Hewlett-Packard Italiana S.p.A. Jorso Svizzera, 185<br>-10144 **TORINO** Tel: (011) 74 4044 Telex: 221079 CH.F JAPAN YOkogawa-Hewlett-Packard Ltd. 152-1,Onna ATSUGI, Kanagawa, 243 Tel: (0462) 28-0451  $CM.C. E$ YOkogawa-Helwett-Packard Ltd. Meiji-Seimei Bldg. 6F 3-1 Hon Chiba-Cho **CHIBA, 280** Tel: 472 25 7701

Yasuda-Seimei Hiroshima Bldg. 6-11, Hon-dori, Naka-ku HIROSHIMA, 730 Tel: 82-241-0611 Yokogawa-Hewlett-Packard Ltd. Towa Building 2-3, Kaigan-dori, 2 Chome Chuo-ku KOBE,650 Tel: (078) 392-4791 C,E Yokogawa-Hewlett-Packard Ltd. Kumagaya Asahi 82 Bldg 3-4 Tsukuba KUMAGAYA, Saitama 360 Tel: (0485) 24-6563 CH,CM,E Yokogawa-Hewlett-Packard Ltd. Asahi Shinbun Oaiichi Seimei Bldg. 4-7, Hanabata-cho KUMAMOTO,860 Tel: (0963) 54-7311 CH,E Yokogawa-Hewlett-Packard Ltd. Shin-Kyoto Center Bldg. 614, Higashi-Shiokoji-cho Karasuma-Nishiiru Shiokoji-dori, Shimogyo-ku KYOTO, 600 Tel: 075-343-0921 CH<sub>F</sub> Yokogawa-Hewlett-Packard Ltd. Mito Mitsui Bldg 4-73, Sanno-maru, 1Chome MITO, Ibaraki 310 Tel: (0292) 25-7470 CH,CM,E Yokogawa-Hewlett-Packard Ltd. Sumitomo Seimei 14-9 Bldg. Meieki-Minami, 2 Chome Nakamura-ku NAGOYA, 450 Tel: (052) 571-5171 CH,CM,CS,E,MS Yokogawa-Hewlett-Packard Ltd. Chuo Bldg., 4-20 Nishinakajima, 5 Chome Yodogawa-ku **OSAKA, 532** Tel: (06) 304-6021 Telex: YHPOSA 523-3624 A,CH,CM,CS,E,MP,P· Yokogawa-Hewlett-Packard Ltd. 27-15, Yabe, 1 Chome SAGAMIHARA Kanagawa, 229 Tel: 0427 59-1311 Yokogawa-Hewlett-Packard Ltd. Oaiichi Seimei Bldg. 7-1, Nishi Shinjuku, 2 Chome Shinjuku-ku,TOKYO 160 Tel: 03-348-4611 CH,E Yokogawa-Hewlett-Packard Ltd. 29-21 Takaido-Higashi, 3 Chome Suginami-ku TOKYO 168 Tel: (03) 331-611 Telex: 232-2024 YHPTOK A,CH,CM,CS,E,MP,P<sup>\*</sup> Yokogawa-Hewlett-Packard Ltd. Daiichi Asano Building 2-8, Odori, 5 Chome UTSUNOMIYA, Tochigi 320 Tel: (0286) 25-7155 CH,CS,E

Yokogawa-Hewlett-Packard Ltd.

Yokogawa-Hewlett-Packard Ltd. Yasuda Seimei Nishiguchi Bldg. 30-4 Tsuruya-cho, 3 Chome YOKOHAMA 221 Tel: (045) 312-1252 CH,CM,E

#### JORDAN

Mouasher Cousins Company P.O. Box 1387 AMMAN Tel: 24907, 39907

Telex: 21456 SABCO JC<br>CH,E,M,P

#### KENYA

ADCOM Ltd, Inc., Kenya P.O.Box 30070 **NAIRORI** Tel: 331955 Telex: 22639 E,M

#### KOREA

Samsung Electronics HP Division 12 Fl. Kinam Bldg. San 75-31, Yeoksam-Dong Kangnam-Ku Yeongdong P.O. Box 72 SEOUL Tel: 555-7555, 555-5447 Telex: K27364 SAMSAN A,CH,CM,CS,E,M,P

#### KUWAIT

AI-Khaldiya Trading & Contracting P.O. Box 830 Safat KUWAIT Tel: 42-4910, 41-1726 Telex: 22481 Areeg kt CH,E,M Photo & Cine Equipment<br>P.O. Box 270 Safat KUWAIT Tel: 42-2846, 42-3801 Telex: 22247 Matin kt *P*

#### LEBANON

G.M. Dolmadjian **Achrafieh** P.O. Box 165.167 **BEIRUT** Tel: 290293<br>MP Computer Information Systems P.D. Box 11-6274 BEIRUT Tel: 89 40 73 Telex: 22259

#### LUXEMBOURG

C

Hewlett-Packard Belgium S.A./N.V. Blvd de la Woluwe, 100 Woluwedal 8-1200 BRUSSELS Tel: (02) 762-32-00 Telex: 23-494 paloben bru A,CH,CM,CS,E,MP,P

#### MALAYSIA

Hewlett-Packard Sales (Malaysia) Sdn.8hd. 1s1 Floor, Bangunan British American Jalan Semantan, Damansara Heights KUALA LUMPUR 23-03 Tel: 943022 Telex: MA31011 A,CH,E,M,P·

# SALES & SUPPORT OFFICES

Arranged alphabetically by country

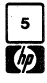

MAYLAYSIA (Cont'd) ProteI Engineering P.O.Box 1917 Lot 6624, Section 64 23/4 Pending Road<br>Kuching, **SARAWAK** Tel' 36299 Telex: MA 70904 PROMAL Cable: PROTELENG A,E,M

MALTA Philin Toledo Ltd. Notabile Rd. **MRIEHEL**<br>Tel: 447 47, 455 66<br>Telex: Media MW 649  $\ddot{E}$ 

**MEXICO** Hewlett-Packard Mexicana, S.A.

de C.V. Av. Periferico Sur No. 6501 Tepepan, Xochimilco 16020 MEXICO D.F. Tel: 6-76-46-00 Telex: 17-74-507 HEWPACK MEX A,CH,CS,E,MS,P Hewlett-Packard Mexicana, S.A. de C.V. Ave. Colonia del Valle 409 Col. del Valle Municipio de Garza Garcia MONTERREY, Nuevo Leon Tel: 78 42 41 Telex: 038410 CH **ECISA** Jose Vasconcelos No. 218 Col. Condesa Deleg. Cuauhtémoc<br>MEXICO D.F. 06140 Tel: 553-1206 Telex: 17-72755 ECE ME M

**MOROCCO** Dolbeau 81 rue Karatchi **CASABLANCA** Tel: 3041-82, 3068-38 Telex: 23051, 22822 E Gerep 2 rue d'Agadir Boite Postale 156 CASABLANCA Tel: 272093, 272095 Telex: 23 739 P

NETHERLANDS Hewlett-Packard Nederland B.V. Van Heuven Goedhartlaan 121 NL 1181KK AMSTELVEEN P.O. Box 667 NL 1180 AR AMSTELVEEN Tel: (020) 47-20-21 Telex: 13 216 HEPA NI<br>A,CH,CM,CS,E,MP,P Hewlett-Packard Nederland B.V. Bongerd 2<br>NL 2906VK CAPELLE A/D IJSSE P.O. Box 41 NL 2900AA CAPELLE A/D IJSSEL Tel: (10) 51-64-44 Telex: 21261 HEPAC NL A,CH,CS,E

Hewlett-Packard Nederland B.V. Pastoor Petersstraat 134-136 NL 5612 LV EINDHOVEN P.O. Box 2342 NL 5600 CH EINDHOVEN Tel: (040) 326911 Telex: 51484 hepae nl A,CH\*\*,E,M

#### NEW ZEALAND

Hewlett-Packard (N.Z.) Ltd. 5 Owens Road P.O. Box 26-189 Epsom, AUCKLAND Tel: 687-159 Cable: HEWPACK Auckland CH,CM,E,P\* Hewlett-Packard (N.Z.) Ltd. 4-12 Cruickshank Street<br>Kilbirnie, **WELLINGTON 3** P.O. Box 9443 Courtenay Place, WELLINGTON 3 Tel: 877-199 Cable: HEWPACK Wellington CH,CM,E,P Northrop Instruments & Systems Ltd. 369 Khyber Pass Road P.O. Box 8602 **AUCKLAND** Tel: 794-091 Telex: 60605 A,M Northrop Instruments & Systems Lid. 110 Mandeville St. P.O. Box 8388 **CHRISTCHURCH** Tel: 486-928 Telex: 4203 A,M Northrop Instruments & Systems Ltd. Sturdee House 85-87 Ghuznee Street P.O. Box 2406 WELLINGTON Tel: 850-091 Telex: NZ 3380 A,M

#### NORTHERN IRELAND See United Kingdom

NORWAY Hewlett-Packard Norge A/S Folke Bernadottes vei 50 P.O. Box 3558 N-5033 FYLLlNGSDALEN (Bergen) Tel: 0047/5/16 55 40 Telex: 16621 hpnas n CH,CS,E,MS Hewlett-Packard Norge A/S<br>Österndalen 16-18 P.O. Box 34 N-1345 OSTERAs Tel: 0047/2/17 11 80 Telex: 16621 hpnas n A,CH,CM,CS,E,M,P

OMAN Khimjil Ramdas P.O. Box 19 **MUSCAT** Tel: 722225, 745601 Telex: 3289 BROKER MB MUSCAT *P* Suhail & Saud Bahwan P.O.Box 169 **MUSCAT** 

Tel: 734201-3 Telex: 3274 BAHWAN MB

#### PAKISTAN

Mushko & Company Ltd. 1-B, Street 43 Sector F-811 ISLAMABAD Tel: 51071 Cable: FEMUS Rawalpindi A,E,M Mushko & Company Ltd. Oosman Chambers Abdullah Haroon Road KARACHI 0302 Tel: 524131, 524132 Telex: 2894 MUSKO PK Cable: COOPERA TOR Karachi A,E,M,P'

#### PANAMA

Electr6nico Balboa, S.A. Calle Samuel Lewis, Ed. AHa Apartado 4929 PANAMA<sub>5</sub> Tel: 63-6613, 63-6748 Telex: 3483 ELECTRON PG<br>A,CM,E,M,P

#### PERU

Cía Electro Médica S.A. Los Flamencos 145, San Isidro Casilla 1030 LIMA 1 Tel: 41-4325,41-3703 Telex: Pub. Booth 25306 CM,E,M,P

#### PHILIPPINES

**The Online Advanced Systems Corporation** Rico House, Amorsolo Cor. Herrera **Street** Legaspi Village, Makati P.O. Box 1510 Metro MANILA Tel: 85-35-81, 85-34-91, 85-32-21 Telex: 3274 ONLINE A,CH,CS,E,M Electronic Specialists and Proponents Inc. 690-B Epifanio de los Santos Avenue Cubao, QUEZON CITY P.O. Box 2649 Manila Tel: 98-96-81,98-96-82,98-96-83 Telex: 40018,42000 ITT GLOBE **MACKAY BOOTH** *P*

#### PORTUGAL

**Mundinter** Intercambio Mundial de Comercio SA.RL P.O. Box 2761 Av. Antonio Augusto de Aguiar 138 P-LISION Tel: (19) 53-21-31, 53-21-37 Telex: 16691 munter p M Soquimica Av. cia Liberdade, 220-2

1298 LISBOA Codex Tel: 56 21 81/2/3 Telex: 13316 SABASA *P*

Telectra-Empresa Técnica de Equipmentos Eléctricos S.A.R.L. Rua Rodrigo da Fonseca 103 P.O. Box 2531 P-LISRON 1 Tel: (19) 68-60-72 Telex: 12598 CH,CS,E,P

#### PUERTO RICO

Hewlett-Packard Puerto Rico Ave. Muñoz Rivera #101 Esq. Calle Ochoa HATO REY, Puerto Rico 00918 Tel: (809) 754-7800 Hewlett-Packard Puerto Rico Calle 272 Edificio 203 Urb. Country Club RIO PIEDRAS, Puerto Rico<br>P.O. Box 4407 P.O. Box 4407 CAROLINA, Puerto Rico 00628 Tel: (809) 762-7255 A,CH,CS

#### **OATAR**

Computearbia **P.O. Box 2750**<br>**DOHA** DOHA Tel: 883555 Telex: 4806 CHPARB

*P* Eastern Technical Services P.O.Box 4747 oona<br>Tel: 329 993 Telex: 4156 EASTEC DH Nasser Trading & Contracting **P.O.Box 1563 DOMA**<br>Tel: 22170, 23539 Telex: 4439 NASSER DH M

#### SAUDI ARABIA

Modern Electronic Establishment Hewlett-Packard Division P.O. Box 22015 Thuobah AL·KHOBAR Tel: 895-1760, 895-1764 Telex: 671 106 HPMEEK SJ Cable: ELECTA AL-KHOBAR CH,CS,E,M Modern Electronic Establishment Hewlett-Packard Division P.O. Box 1228 Redec Plaza, 6th Floor JEDDAH Tel: 644 38 48 Telex: 4027 12FARNAS *SJ* Cable: ELECTA JEDDAH CH,CS,E,M Modern Electronic Establishment Hewlett-Packard Division P.O.Box 22015<br>RIYADH Tel: 491-97 15, 491-63 87 Tel: 491-9715,491-6387 Telex: 202049 MEERYD SJ CH,CS,E,M Abdul Ghani EI Ajou P.O. Box 78 **RIYADH**<br>Tel: 40 41 717 Tel' 4041 717 Telex: <sup>200</sup> <sup>932</sup> EL AJOU <sup>p</sup>

#### SCOTLAND See United Kingdom

**SINGAPORE** 

Hewlett-Packard Singapore (Sales) Pte. ltd. #08-00 Inchcape House 450-2 Alexandra Road P.O. Box 58 Alexandra Rd. Post Office SINGAPORE, 9115 Tel: 631788<br>Telex: HPSGSO RS 3420 Cable: HEWPACK, Singapore A,CH,CS,E,MS,P

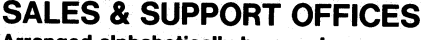

**[¥] Arranged alphabetically** by country

SINGAPORE (Cont'd) Dynamar International Ltd.<br>Unit 05-11 Block 6 Unit 05-11 Block 6 Kolam Ayer Industrial Eslale SINGAPORE 1334 Tel.' 747-6188 Telex: RS 26283 CM

#### SOUTH AFRICA Hewlett-Packard So Africa (Pty.) Ltd. P.O. Box 120 Howard Place CAPE PROVINCE 7450 Pine Park Center, Forest Drive, Pinelands CAPE PROVINCE 7405 Tel: 53-7954 Telex: 57-20006 A,CH,CM,E,MS,P Hewlett·Packard So Africa (Pty.) Ltd. P.O. Box 37099 92 Overport Drive DURBAN 4067 Tel: 28-4178, 28-4179, 28-4110 Telex: 6·22954 CH,CM Hewlett-Packard So Africa (Pty.) Ltd. 6 Linton Arcade 511 Cape Road Linton Grange PORT ELIZABETH 6000 Tel: 041-302148 CH Hewlett·Packard So Africa (Pty.) Ltd. P.O.Box 33345 Glenstantia 0010 TRANSVAAL<br>1st Floor East 1st Floor East Constantia Park Ridge Shopping Centre Constantia Park<br>PRETORIA PRETORIA Tel: 982043 Telex: 32163 CH.E Hewlett-Packard So Africa (Pty.) Ltd. Private Bag Wendywood<br>SANDTON 2144 SANDTON 2144 Tel: 802-5111, 802-5125 Telex: 4-20877 Cable: HEWPACK Johannesburg A,CH,CM,CS,E,MS,P

#### SPAIN

Hewlett-Packard Española S.A.<br>Calle Entenza, 321 Calle Entenza, 321 E·BARCELONA 29 Tel: 322.24.51, 321.73.54 Telex: 52603 hpbee A,CH,CS,E,MS,P Hewlett-Packard Española S.A. Calle San Vicente S/No Edificio Albia II<br>E-BILBAO 1 E·BILBAO 1 Tel: 423.83.06 A,CH,E,MS Hewlett-Packard Española S.A. Crta. de la Coruña, Km. 16, 400 las Rozas E-MADRID Tel: (1) 637.00.11 .n,c.s,m<br>lewlett-Packard Española S.A. Avda. S. Francisco Javier, S/no Planta 10. Edificio Sevilla 2, E-SEVILLA 5 Tel: 64.44.54 Telex: 72933 A,CS,MS,P

Hewlett-Packard Española S.A. Calle Ramon Gordillo, 1 (Entlo.3) E-VALENCIA 10 Tel: 361-1354 CH,P

#### SWEDEN Hewlett-Packard Sverige AB Sunnanvagen 14K S-22226 LUND Tel: (046) 13-69-79 Telex: (854) 17886 (via Spanga office) CH Hewlett-Packard Sverige AB Ostra Tullgatan 3 S-21128 MALMO Tel: (040) 70270 Telex: (854) 17886 (via Spanga office) Hewlett-Packard Sverige AB Våstra Vintergatan 9 S-70344 OREBRO Tel: (19) 10-48-80 Telex: (854) 17886 (via Spanga office) CH Hewlett-Packard Sverige AB Skalholtsgatan 9, Kista Box 19 S-16393 SpANGA Tel: (08) 750-2000 Telex: (854) 17886

Telefax: (08) 7527781 A,CH,CM,CS,E,MS,P Hewlett-Packard Sverige AB Frotallisgatan 30<br>S-42132 <mark>VASTRA-FRÖLUNDA</mark> Tel: (031) 49-09-50 Telex: (854) 17886 (via Spanga office) CH,E,P

# SWITZERLAND

Hewlett·Packard (Schweiz) AG Claractracce 12 CH-4058 BASEL Tel: (61) 33-59-20

A Hewlett-Packard (Schweiz) AG 7, rue du Bois-du-lan Case Postale 365 CH-1217 MEYRIN 2 Tel: (0041) 22-83-11-11 Telex:27333 HPAG CH CH,CM,CS Hewlett-Packard (Schweiz) AG Allmend 2 CH·8967 WIDEN Tel: (0041) 57 31 21 11 Telex: 53933 hpag ch<br>Cable: HPAG CH Cable: HPAG CH A,CH,CM,CS,E,MS,P

# **SYRIA**<br>General Electronic Inc.

General Eleclronic Inc. Nuri Basha Ahnaf Ebn Kays Sireel P.D. Box 5781 DAMASCUS Tel: 33-24-87 Telex: 411215 Cable: ELECTROBOR DAMASCUS

Middle East Electronics P.O.Box 2308 Abu Rumnaneh **DAMASCUS** Tel: 33 4 5 92 Telex: 411 304

#### *M* TAIWAN

Hewlett-Packard Far East Ltd. Kaohsiung Office 2/F 68-2, Chung Cheng 3rd Road KAOHSIUNG Tel: (07) 241-2318 CH,CS,E Hewlett-Packard Far East Ltd. Taiwan Branch 8th Floor 337 Fu Hsing North Road TAIPEI Tel: (02) 712-0404 Telex: 24439 HEWPACK Cable:HEWPACK Taipei A,CH,CM,CS,E,M,P Ing Lih Trading Co. 3rd Floor, 7 Jen-Ai Road, Sec. 2 TAIPEI 100 Tel: (02) 3948191 Cable: INGLIH TAIPEI *A*

#### THAILAND

Unimesa 30 Patpong Ave., Suriwong **BANGKOK 5** Tel: 235-5727 Telex: 84439 Simonco TH Cable: UN/MESA Bangkok A,CH,CS,E,M Bangkok Business Equipment LId. 5/5-6 Dejo Road **BANGKOK** Tel: 234-8670, 234-8671 Telex: 87669-BEOUIPT TH Cable: BUSIQUIPT Bangkok *P*

# TRINIDAD & TOBAGO Caribbean Telecoms Ltd.

50/A Jerningham Avenue P.O. Box 732 PORT-OF-SPAIN Tel: 62-44213, 62-44214 Telex: 235,272 HUGCO WG  $CMEMP$ 

TUNISIA Tunisie Electronique 31 Avenue de la Liberte TUNIS Tel: 280- 144 E,P Corema

1 ter. Av. de Carthage TUNIS Tel: 253-821 Telex: 12319 CABAM TN M

#### TURKEY

Teknim Company Ltd. Iran Caddesi No. 7 Kavaklidere, ANKARA Tel: 275800 Telex: 42155 TKNM TR E

E.M.A. Medina EIdem Sokak No.41/6 Yuksel Caddesi ANKARA Tel: 175 622 Telex: 42591 M

#### UNITED ARAB EMIRATES

Emitac Ltd. P.O. Box 2711 ABU DHABI Tel: 82 04 19-20 Cable: EMITAC ABUDHABI Emitac Ltd. P.O. Box 1641 SHAR JAH Tel: 591 181 Telex: 68136 Emitac Sh  $CHCS$   $FMR$ 

## UNITED KINGDOM

GREAT BRITAIN Hewlett-Packard Ltd. Trafalgar House Navigation Road ALTRINCHAM Cheshire WA 14 1NU Tel: 061 928 6422 Telex: 668068 A,CH,CS,E,M,MS,P Hewlett-Packard Ltd. Elstree House, Elstree Way BOREHAMWOOD, Herts WD6 1SG Tel: 01 207 5000 Telex: 8952716 E,CH,CS,P Hewlett-Packard Ltd. Oakfield House, Oakfield Grove Clifton BRISTOL, Avon BS8 2BN Tel: 0272 736806 Telex: 444302 CH,CS,E,P Hewlett-Packard Ltd. Bridewell House Bridewell Place LONDON EC4V 6BS Tel: 01 583 6565 Telex: 298163 CH,CS,P Hewlett-Packard Ltd. Fourier House 257-263 High Street LONDON COLNEY Herts. Al2 1HA, SI. Albans Tel: 0727 24400 Telex: 1-8952716 CH,CS Hewlett-Packard Ltd. Pontefract Road NORMANTON, West Yorkshire WF6 lRN Tel: 0924 895566 Telex: 557355 CH,CS,P Hewlett-Packard Ltd. The Quadrangle 106-118 Station Road REDHILL, Surrey RH1 1PS Tel: 073768655 Telex: 947234 CH,CS,E,P

# SALES & SUPPORT OFFICES

Arranged alphabetically by country

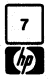

GREAT BRITAIN (Cont'd) Hewlett-Packard Ltd. Avon House 435 Stratford Road Shirley, SOLIHULL, West Midlands **B904BL** Tel: 021 7458800 Telex: 339105 CH<sub>CS</sub>E<sub>R</sub> Hewlett-Packard Ltd. West End House 41 High Street, West End **SOUTHAMPTON** Hampshire S03 3DQ Tel: 04218 6767 Telex: 477138 CH,CS,P Hewlett-Packard Ltd. Eskdale Rd. Winnersh, WOKINGHAM Berkshire RG 11 50Z Tel: 0734 696622 Telex: 848884 E Hewlett·Packard ltd. King Street Lane Winnersh, WOKINGHAM Berkshire RG 11 5AR Tel: 0734 784774 Telex: 847178 A,CH,CS,E,M,MP,P Hewlett-Packard Ltd. Nine Mile Ride Easthampstead, WOKINGHAM Berkshire,3RG113LL Tel: 0344 773100 Telex: 848805 CH,CS,E,P IRELAND **NORTHERN IRELAND** Hewlett-Packard Ltd. Cardiac Services Building 95A Finaghy Road South BELFAST B110 OBY Tel: 0232 625-566 Telex: 747626 CH,CS **SCOTLAND** Hewlett-Packard Ltd. SOUTH QUEENSFERRY West Lothian, EH30 9TG Tel: 031 331 1188 Telex: 72682 CH,CM,CS,E,M,P UNITED STATES Alabama Hewlett-Packard Co. 700 Century Park South, Suite 128 BIRMINGHAM, AL 35226 Tel: (205) 822-6802 A,CH,M Hewlett-Packard Co. 420 Wynn Drive HUNTSVILLE, AL 35805 P.O. Box 7700 HUNTSVILLE, AL 35807 . Tel: (205) 830-2000 CH,CM,CS,E,M • Arizona Hewlett-Packard Co. 8080 Pointe Parkway West **PHOENIX, AZ 85044** Tel: (602) 273-8000 A,CH,CM,CS,E,MS

Hewlett-Packard Co. 2424 East Aragon Road TUCSON, AZ 85706 Tel: (602) 889·4631 CH,E,MS··

### California

Hewlett-Packard Co. 99 South Hill Dr. BRISBANE, CA 94005 Tel: (415) 330-2500 CH,CS Hewlett-Packard Co. P.O. Box 7830 (93747) 5060 E. Clinton Avenue, Suite 102<br>**FRESNO**, CA 93727 Tel: (209) 252-9652 CH,CS,MS Hewlett-Packard Co. P.O. Box 4230 1430 East Orangethorpe FULLERTON, CA 92631 Tel: (714) 870-1000 CH,CM,CS,E,MP Hewlett-Packard Co. 320 S. Kellogg, Suite B GOLETA, CA 93117 Tel: (805) 967-3405 CH Hewlett-Packard Co. 5400 W. Rosecrans.Boulevard LAWNDALE, CA 90260 P.O. Box 92105 LOS ANGELES, CA 90009 Tel: (213) 970-7500 Telex: 910-325-6608 CH,CM,CS,MP HeWlett-Packard Co. 3155 Porter Oaks Drive PALO ALTO, CA 94304 Tel: (415) 857-8000 CH,CS,E Hewlett-Packard Co. 4244 So. Market Court, Suite A P.O. Box 15976 SACRAMENTO, CA 95852 Tel: (916) 929-7222 A•,CH,CS,E,MS Hewlett-Packard Co. 9606 Aero Drive P.O. Box 23333 SAN DIEGO, CA 92139 Tel: (619) 279~3200 CH,CM,CS,E,MP Hewlett-Packard Co. 2305 Camino Ramon "C"<br>SAN RAMON, CA 94583 Tel: (415) 838-5900 CH<sub>c</sub>s Hewlett-Packard Co. 3005 Scott Boulevard SANTA CLARA, CA 95050 Tel: (408) 988-7000 Telex: 910-338-0586 A,CH,CM,CS,E,MP Hewlett-Packard Co. 5703 Corsa Avenue WESTLAKE VILLAGE, CA 91362 Tel: (213) 706·6800 E·,CH\*,CS·

Colorado Hewlett-Packard Co. 24 Inverness Place, East ENGLEWOOD, CO 80112 Tel: (303) 649-5000 A,CH,CM,CS,E,MS

Connecticut Hewlett-Packard Co. 47 Barnes Industrial Road South P.O. Box 5007 WALLINGFORD, CT 06492 Tel: (203) 265-7801 A,CH,CM,CS,E,MS

Florida Hewlett-Packard Co. 2901 N.W. 62nd Street P.O. Box 24210

FORT LAUDERDALE, FL 33307 Tel: (305) 973-2600 CH,CS,E,MP Hewlett·Packard Co. 6177 Lake Ellenor Drive

P.O. Box 13910 ORLANDO, FL 32859 Tel: (305) 859-2900 A,CH,CM,CS,E,MS

Hewlett·Packard Co. 5750B N. Hoover Blvd., Suite 123 P.O. Box 15200 TAMPA, FL 33614 Tel: (813) 884-3282 A•,CH,CM,CS,E· ,M· **Georgia** 

Hewlett·Packard Co. 2000 South Park Place P.O. Box 105005 ATLANTA, GA 30348 Tel: (404) 955·1500 Telex: 810-766·4890 A,CH,CM,CS,E,MP

Hawaii Hewlett-Packard Co. Kawaiahao Plaza, Suite 190 567 South King Street HONOLULU, HI 96813 Tel: (808) 526-1555 A,CH,E,MS

Illinois Hewlett-Packard Co. 304 Eldorado Road P.O. Box 1607 BLOOMINGTON, IL 61701 Tel: (309) 662-9411 CH,MS"

Hewlett-Packard Co. 1100 31st Street, Suite 100<br>DOWNERS GROVE, IL 60515 Tel: (312) 960-5760 CH,CS

Hewlett-Packard Co. 5201 Tollview Drive ROLLING MEADOWS, IL 60008 Tel: (312) 255-9800 Telex: 910-687-1066 A,CH,CM,CS,E,MP

Indiana Hewlett·Packard Co. 7301 No. Shadeland Avenue P.O. Box 50807 INDIANAPOLIS, IN 46250 Tel: (317) 842-1000 A,CH,CM,CS,E,MS

Iowa Hewlett-Packard Co. 1776 22nd Street, Suite 1 WEST DES MOINES, IA 50265 Tel: (515) 224-1435 CH,MS··

#### Kansas

Hewlett-Packard Co. 7804 East Funston. Road, #203 WICHITA, KS 67207 Tel: (316) 684-8491 CH

Kentucky Hewlett-Packard Co. 10300 Linn Station Road, #100 LOUISVILLE, KY 40223 Tel: (502) 426-0100 A,CH,CS,MS

Louisiana Hewlett-Packard Co. 160 James Drive East **ST. ROSE, LA 70087**<br>P.O. Box 1449 P.O. Box 1449 KENNER, LA 70063 Tel: (504) 467-4100 A,CH,CS,E,MS

Maryland Hewlett-Packard Co. 3701 Koppers Street BALTIMORE, MD 21227 Tel: (301) 644-5800 Telex: 710-862-1943 A,CH,CM,CS,E,MS Hewlett-Packard Co.

2 Choke Cherry Road ROCKVILLE, MO 20850 Tel: (301) 948-6370 A,CH,CM,CS,E,MP Massachusetts

Hewlett-Packard Co. 1775 Minuteman Road ANDOVER, MA 01810 Tel: (617) 682-1500 A,C,CH,CS,CM,E,MP,P·

Hewlett-Packard Co. 32 Hartwell Avenue LEXINGTON, MA 02173 Tel: (617) 861-8960 CH,CS,E

Michigan Hewlett-Packard Co. 4326 Cascade Road S.E. GRAND RAPIDS, MI 49506 Tel: (616) 957-1970 CH,CS,MS Hewlett-Packard Co. 1771 W. Big Beaver Road TROY, MI48084 Tel: (313) 643-6474

Minnesota Hewlett-Packard Co. 2025 W. Larpenteur Ave. ST. PAUL, MN 55113 Tel: (612) 644-1100 A,CH,CM,CS,E,MP

CH,CS

Missouri Hewlett-Packard Co. 11131 Colorado Avenue KANSAS CITY, MO 64137 Tel: (816) 763-8000 A,CH,CM,CS,E,MS Hewlett-Packard Co. 13001 Hollenberg Drive BRIDGETON, MO 63044 Tel: (314) 344-5100 A,CH,CS,E,MP

r;1 **SALES &SUPPORT OFFICES**

Arranged alphabetically by country

#### UNITED STATES (Cont'd)

Nebraska Hewlett-Packard 10824 Old Mill Rd., Suite 3 OMAHA, NE 68154 Tel: (402) 334-1813 CM,MS

New Jersey Hewlett-Packard Co. 120 W. Century Road PARAMUS, NJ 07652 Tel: (201) 265-5000 A,CH,CM,CS,E,MP Hewlett-Packard Co. 60 New England Av. West PISCATAWAY, NJ 08854

Tel: (201) 981-1199 A,CH,CM,CS,E New Mexico

Hewlett-Packard Co. 11300 lomas Blvd.,N.E. P.O. Box 11634 ALBUQUERQUE, NM 87112 Tel: (505) 292-1330 CH,CS,E,MS

New York Hewlett-Packard Co. 5 Computer Drive South ALBANY, NY 12205 Tel: (518) 458·1550 A,CH,E,MS Hewlett-Packard Co. 9600 Main Street P.O. Box AC CLARENCE, NY 14031 Tel: (716) 759·8621 CH Hewlett-Packard Co. 200 Cross Keys Office Park FAIRPORT, NY 14450 Tel: (716) 223-9950 CH,CM,CS,E,MS Hewlett-Packard Co. 7641 Henry Clay Blvd. LIVERPOOL, NY 13088 Tel: (315) 451-1820 A,CH,CM,E,MS Hewlett-Packard Co. NO.1 Pennsylvania Plaza 55th Floor 34th Street & 8th Avenue MANHATTAN NY 10119 Tel: (212) 971·0800  $CH,CS$  $E^*$ ,M Hewlett-Packard Co. 250 Westchester Avenue WHITE PLAINS, NY 10604 Tel: (914) 684-6100 CM,CH,CS,E Hewlett-Packard Co. 3 Crossways Park West

WOODBURY, NY 11797 Tel: (516) 921-0300 A,CH,CM,CS,E,MS North Carolina

Hewlett-Packard Co. 5605 Roanne Way P.O. Box 26500 GREENSBORO, NC 27420 Tel: (919) 852-1800 A,CH,CM,CS,E,MS

Ohio Hewlett-Packard Co. 9920 Carver Road CINCINNATI, OH 45242 Tel: (513) 891-9870 CH,CS,MS<br>Hewlett-Packard Co Hewlett-Packard Co. 16500 Sprague Road CLEVELAND, OH 44130 Tel: (216) 243-7300 A,CH,CM,CS,E,MS Hewlett-Packard Co. 962 Crupper Ave. COLUMBUS, OH 43229 Tel: (614) 436-1041 Eff: Nov. 25, 1983 675 Brooksedge Blvd. WESTERVILLE, OH 43081 CH, CM, CS, E<sup>\*</sup> Hewlett-Packard Co. 330 Progress Rd. DAYTON, OH 45449 Tel: (513) 859-8202 A,CH,CM,E\*,MS Oklahoma

Hewlett-Packard Co. 304 N. Meridian, Suite A P.O. Box 75609 OKLAHOMA CITY, OK 73147 Tel: (405) 946-9499 A\*,CH,E\*,MS Hewlett-Packard Co. 3840 S. 103rd E. Avenue, #100 P.O. Box 35747<br>TULSA. OK 74153 TULSA, OK 74153 Tel: (918) 665-3300 A\*\*,CH,CS,M\*

Oregon Hewlett-Packard Co. 9255 S. W. Pioneer Court P.O. Box 328 WILSONVtLLE, OR 97070 Tel: (503) 682-8000 A,CH,CS,E\*,MS Pennsylvania

Hewlett-Packard Co. 111 Zeta Drive PITTSBURGH, PA 15238 Tel: (412) 782-0400 A,CH,CS,E,MP Hewlett-Packard Co. 2750 Monroe Boulevard P.O. Box 713 VALLEY FORGE, PA 19482 Tel: (215) 666-9000 A,CH,CM,E,M

South Carolina Hewlett-Packard Co. Brookside Park, Suite 122 1 Harbison Way P.O. Box 21708 COLUMBIA, SC 29221 Tel: (803) 732-0400 CH,E,MS Hewlett-Packard Co.

Koger Executive Center Chesterfield Bldg., Suite 124 GREENVILLE, SC 29615 Tel: (803) 297-4120 Tennessee

Hewlett-Packard Co. 224 Peters Road, Suite 102 P.O. Box 22490 KNOXVILLE, TN 37922 Tel: (615) 691-2371 A\*,CH,MS

Texas Hewlett-Packard Co. 4171 North Mesa Suite C-110<br>EL PASO, TX 79902 EL PASO, TX 79902 Tel: (915) 533-3555 CH,E\*,MS\*\* Hewlett-Packard Co. 10535 Harwin Drive P.O. Box 42816 HOUSTON, TX 77042 Tel: (713) 776-6400 A,CH,CM,CS,E,MP Hewlett-Packard Co. 930 E. Campbell Rd. P.O. Box 1270 RICHARDSON, TX 75080 Tel: (214) 231·6101 A,CH,CM,CS,E,MP Hewlett-Packard Co. 1020 Central Parkway South P.O. Box 32993 SAN ANTONIO, TX 78216 Tel: (512) 494-9336 CH,CS,E,MS Utah Hewlett-Packard Co. 3530 W. 2100 South SALT LAKE CITY, UT 84119 Tel: (801) 974-1700 A,CH,CS,E,MS Virginia Hewlett-Packard Co. 4305 Cox Road GLEN ALLEN, VA 23060 P.O. Box 9669 RICHMOND, VA 23228 Tel: (804) 747-7750 A,CH,CS,E,MS Washington Hewlett-Packard Co. 15815 S.E. 37th Street BELLEVUE, WA 98006

Hewlett-Packard Co. 3070 Directors Row MEMPHIS, TN 38131 Tel: (901) 346-8370 A,CH,MS

Tel: (206) 643-4000 A,CH,CM,CS,E,MP Hewlett-Packard Co. Suite A 708 North Argonne Road SPOKANE, WA 99212 Tel: (509) 922-7000 CH,CS

West Virginia Hewlett-Packard Co. 4604 MacCorkle Ave. P.O. Box 4297 CHARLESTON, WV 25304 Tel: (304) 925-0492 A,MS

Wisconsin Hewlett-Packard Co. 150 S. Sunny Slope Road BROOKFIELD, WI 53005 Tel: (414) 784-8800 A,CH,CS,E \*,MP

#### URUGUAY

Pablo Ferrando S.A.C. e I. Avenida Italia 2877 Casilla de Correo 370 **MONTEVIDEO** Tel.' 80-2586 Telex: Public Booth *90*1 A,CM,E,M

#### VENEZUELA

Hewlett-Packard de Venezuela C.A. 3RA Transversal los Ruices Norte Edificio Segre 1, 2 &3 Apartado 50933 CARACAS 1071 Tel: 239·4133 Telex: 251046 HEWPACK A,CH,CS,E,MS,P Hewlett-Packard de Venezuela C.A. Calle-72-Entre 3H y 3Y, No. 3H-40 Edificio Ada-Evelyn, local B Apartado 2646 4001, MARACAIBO, Estado Zulia Tel: (061) 80.304 C,E\* Hewlett-Packard de Venezuela C.A. Calle Vargas Rondon Edificio Seguros Carabobo, Piso 10 VALENCIA Tel: (041) 51385 CH,CS,P Bioelectronica Medica C.A. Calle Buen Pastor Edit. Cota Mil·Piso 2 *y* Semi Sotano 1 Boleita Norte Apartado 50710 CARACAS 1050A Tel: 239 84 41 Telex: 26518

ZIMBABWE Field Technical Sales 45 Kelvin Road, North P.8.3458 **SALISBURY** Tel: 705231 Telex: 4-122 RH  $CFMP$ 

July 1983 5952-6900 Indicates main office

HP distributors are printed in italics.

 $\label{eq:2.1} \mathcal{L}(\mathcal{L}_{\mathcal{A}}) = \mathcal{L}(\mathcal{L}_{\mathcal{A}}) \mathcal{L}(\mathcal{L}_{\mathcal{A}})$ 

Part No. 32191-90006 Printed in U. S. A. 06/84 E0684

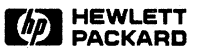